## Inspiron 15 3000 Servisni priručnik

Model računala: Inspiron 15-3567 Regulativni model: P63F Regulativna vrsta: P63F002

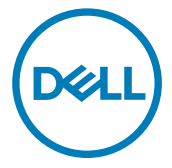

## Napomene, oprezi i upozorenja

NAPOMENA: NAPOMENA ukazuje na važne informacije koje vam Ø pomažu da koristite svoje računalo na bolji način.

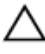

OPREZ: MJERA OPREZA označava moguće oštećenje hardvera ili<br>Administrativna dostava gubitak podataka i otkriva kako izbjeći te probleme.

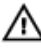

UPOZORENJE: UPOZORENJE označava moguće oštećenje imovine, osobne ozljede ili smrt.

Autorsko pravo **©** 2016 Dell Inc. ili njezine podružnice. Sva prava pridržana. Dell, EMC i drugi zaštitni znakovi su zaštitni znakovi tvrtke Dell Inc. ili njezinih podružnica. Drugi zaštitni znakovi mogu biti zaštitni znakovi njihovih odgovarajućih vlasnika.

2016 - 11

Rev. A00

# Sadržaj

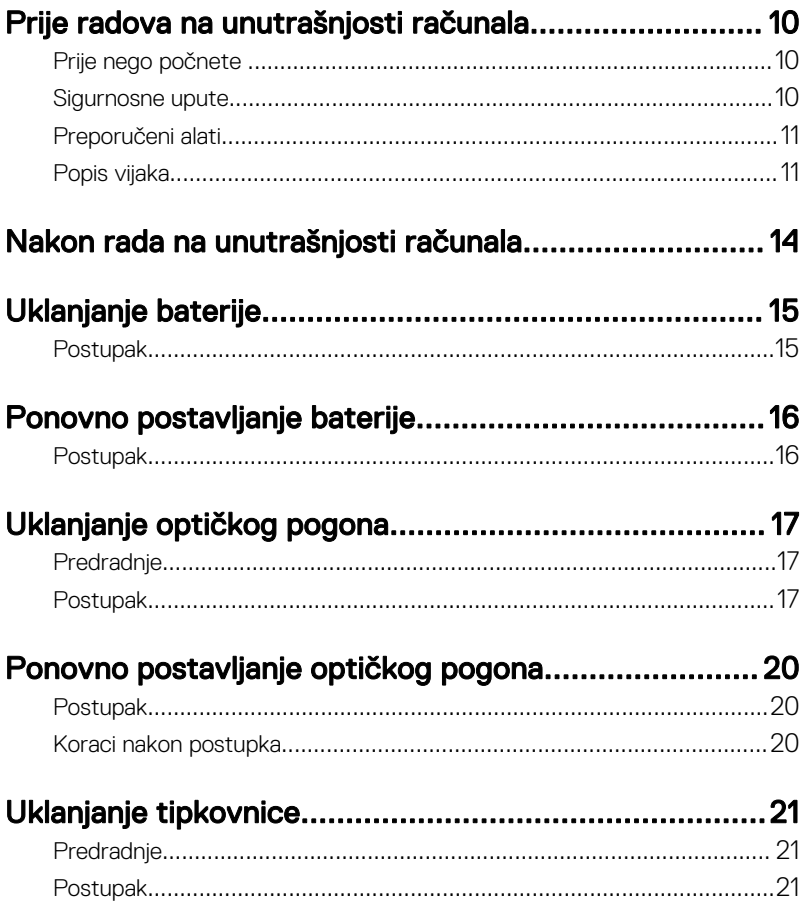

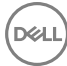

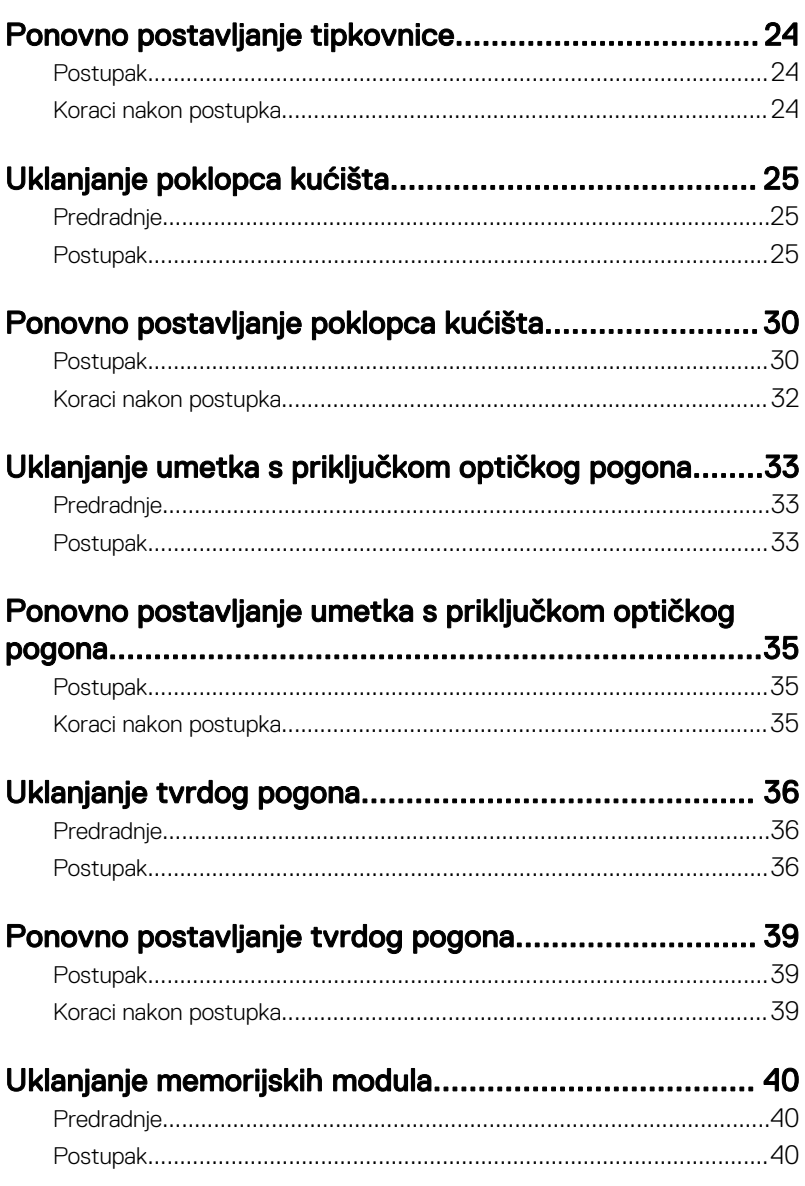

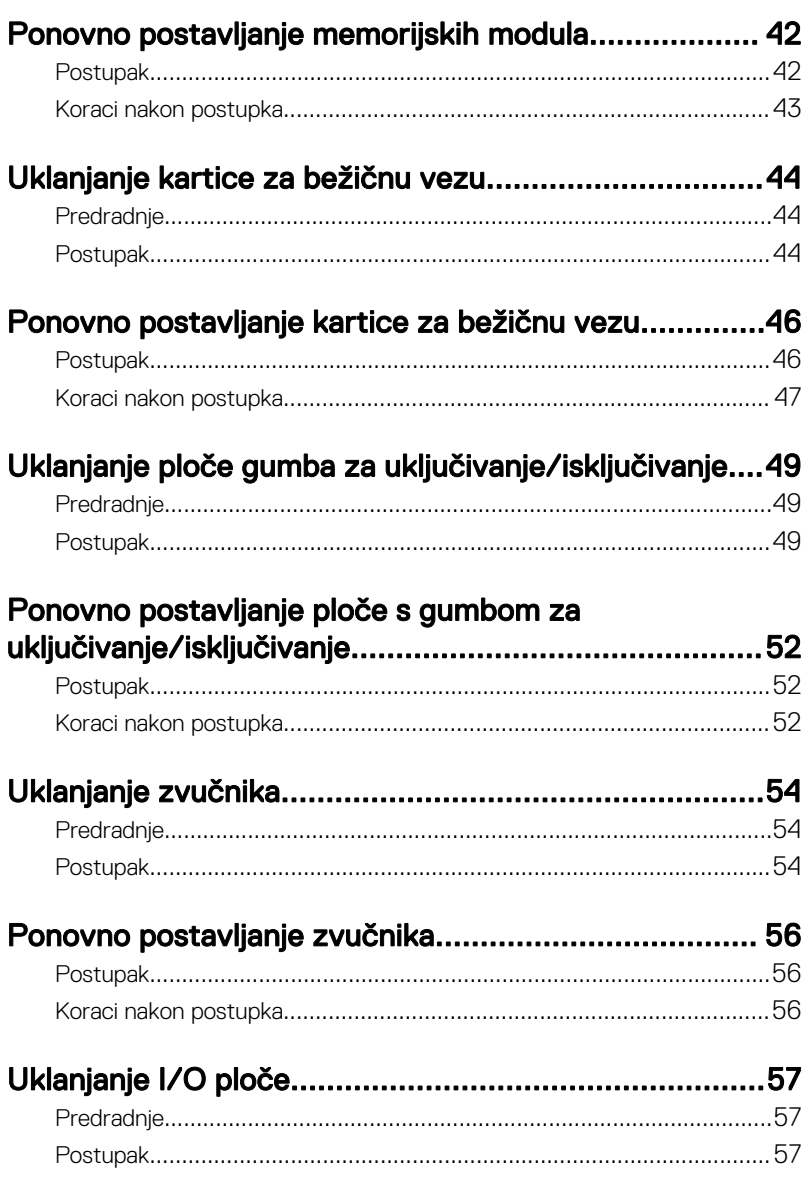

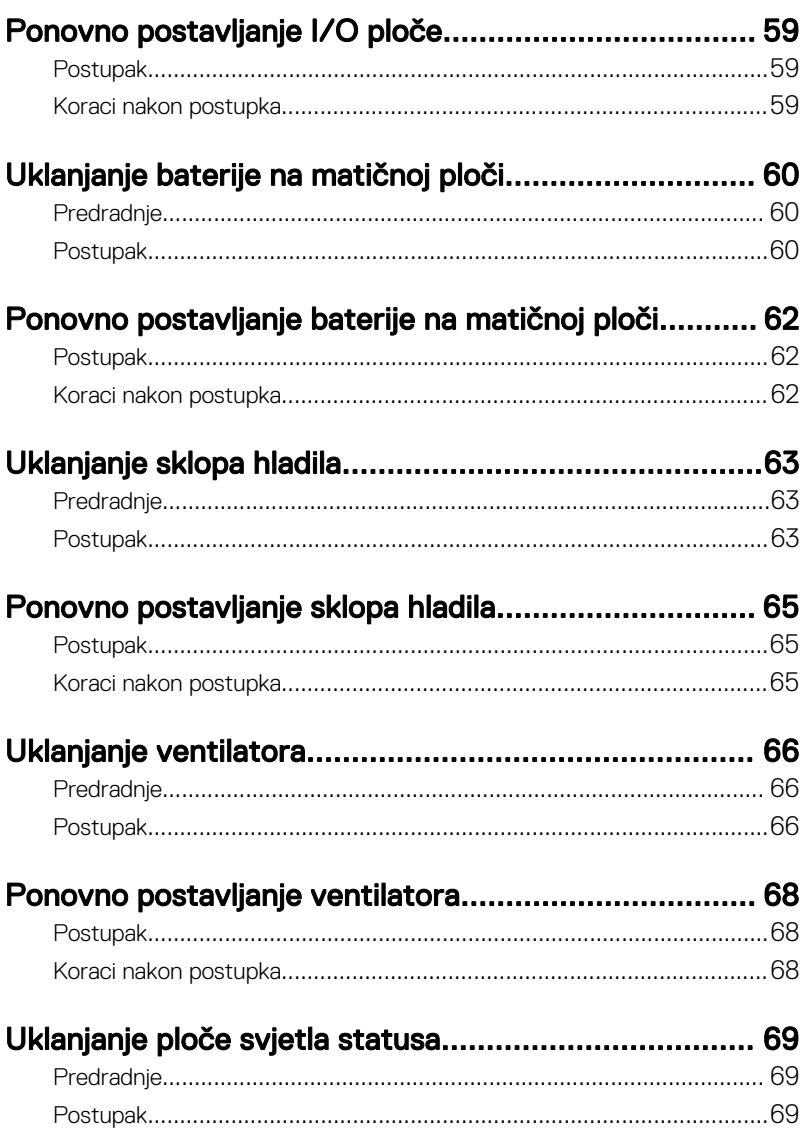

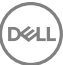

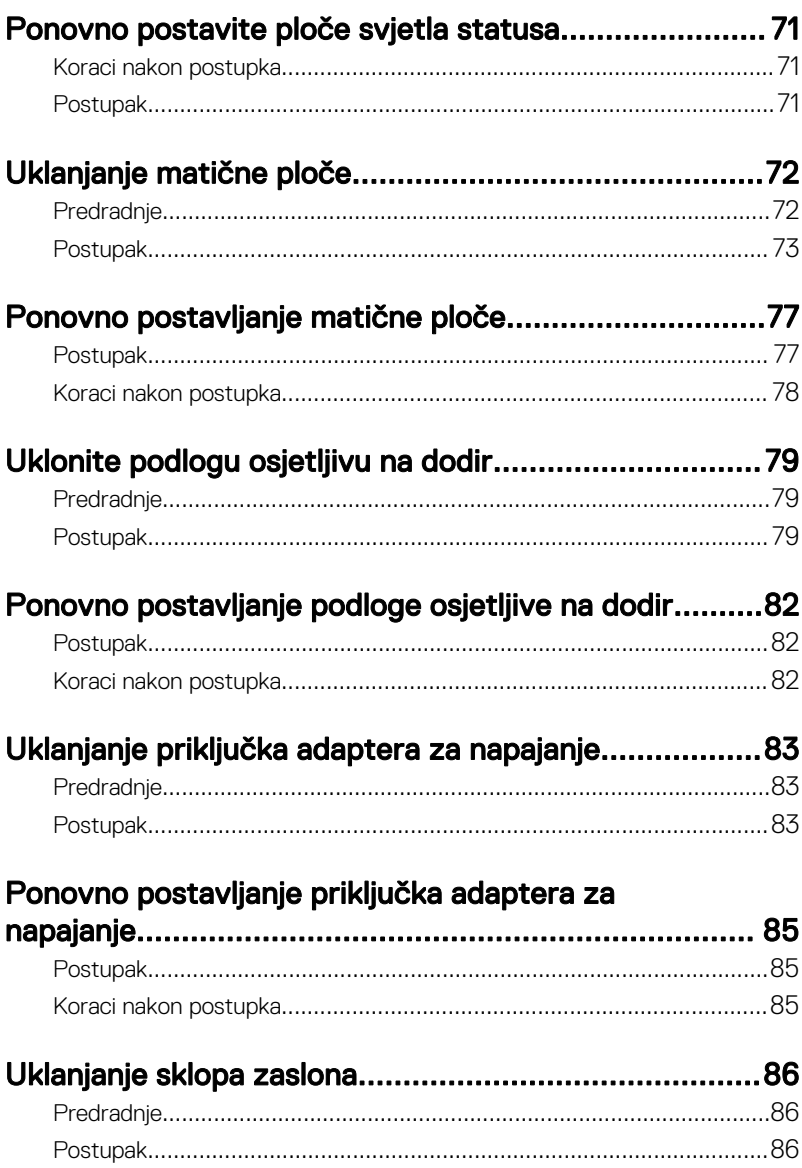

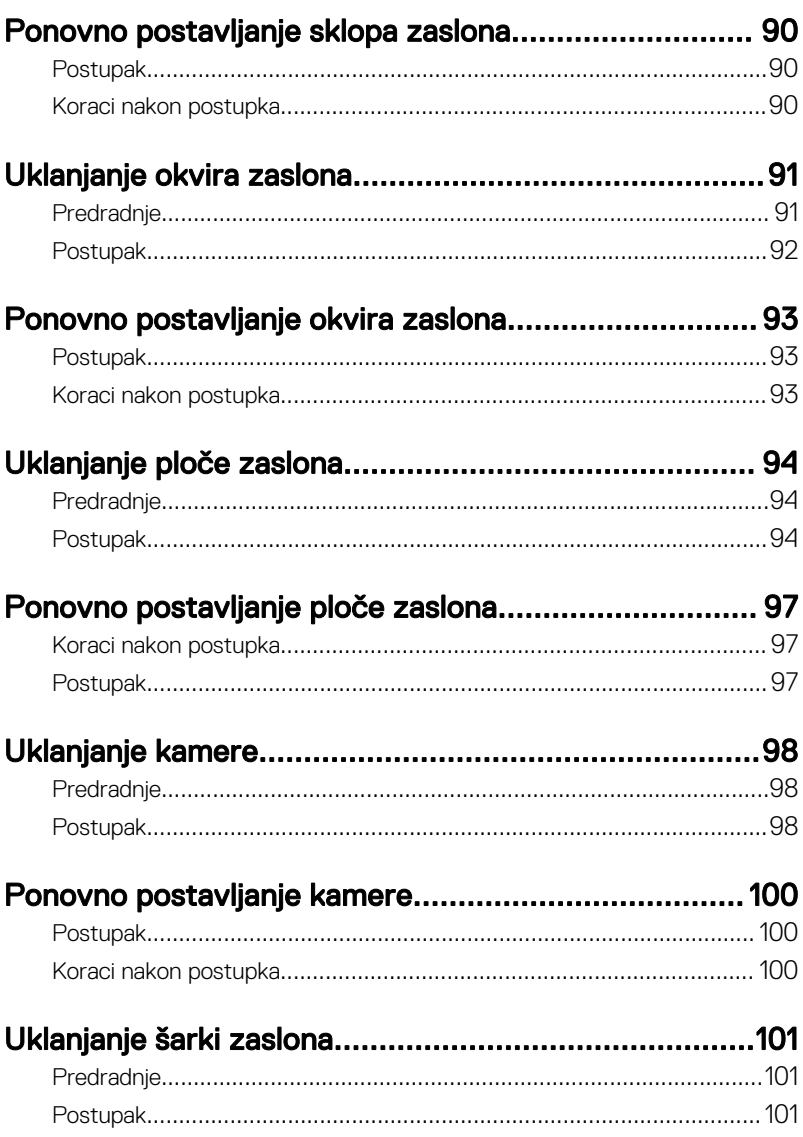

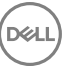

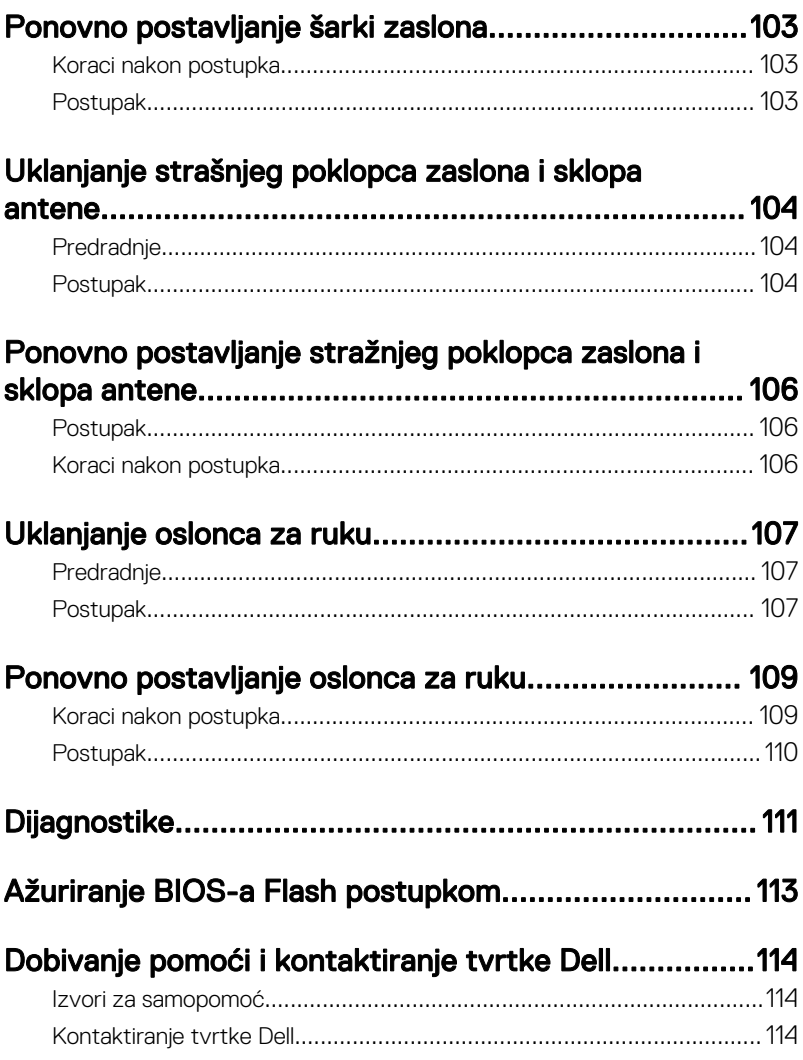

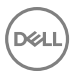

### <span id="page-9-0"></span>Prije radova na unutrašnjosti računala

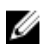

NAPOMENA: Slike u ovom dokumentu mogu se razlikovati od vašeg računala ovisno o konfiguraciji koju ste naručili.

### Prije nego počnete

- 1 Spremite i zatvorite sve otvorene datoteke i zatvorite sve otvorene programe.
- 2 Isključite računalo. Kliknite**Sliku Start → Ü Napajanje → Isključi**.

#### NAPOMENA: Ako koristite drugačiji operativni sustav, pogledajte dokumentaciju operativnog sustava za upute o isključivanju.

- 3 Odspojite računalo i sve priključene uređaje iz svih električnih izvora napajanja.
- 4 Odspojite sve priključene mrežne i periferne uređaje, poput tipkovnice, miša i monitora, iz vašeg računala.
- 5 Uklonite sve medijske kartice i optički pogon iz računala, ako postoji.
- 6 Zatvorite zaslon i okrenite računalo.

### Sigurnosne upute

Kako biste zaštitili vaše računalo od mogućih oštećenja i zbog vaše osobne zaštite, pridržavajte se slijedećih sigurnosnih uputa.

ΛN

UPOZORENJE: Prije rada na unutrašnjosti računala pročitajte sigurnosne upute koje ste dobili s računalom. Dodatne sigurnosne informacije potražite na početnoj stranici za sukladnost sa zakonskim odredbama na [www.dell.com/regulatory\\_compliance.](http://www.dell.com/regulatory_compliance)

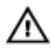

UPOZORENJE: Odspojite sve izvore napajanja prije otvaranja pokrova računala ili ploča. Nakon što ste dovršili radove unutar računala, ponovno postavite sve pokrove, ploče i vijke prije priključivanja na izvor napajanja.

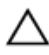

OPREZ: Za izbjegavanje oštećenja računala, osigurajte da je radna površina ravna i čista.

<span id="page-10-0"></span>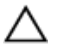

OPREZ: Za izbjegavanje oštećivanja komponenti i kartica, rukujte s njima tako da ih držite za rubove izbjegavajući dodirivati pinove i kontakte.

OPREZ: Trebate izvoditi samo rješavanje problema i popravke prema ovlaštenju ili po uputama tehničkog tima za pomoć Dell. Vaše jamstvo ne pokriva oštećenja uzrokovana servisiranjem koje tvrtka Dell nije ovlastila. Pogledajte sigurnosne upute koje su isporučene s proizvodom ili na [www.dell.com/regulatory\\_compliance.](http://www.dell.com/regulatory_compliance)

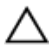

OPREZ: Prije nego što dotaknete bilo koji dio u unutrašnjosti svog računala, uzemljite se dodirivanjem neobojene metalne površine, poput metalnog dijela na poleđini računala. Dok radite, povremeno dotaknite neobojanu metalnu površinu kako bi ispraznili statički elektricitet koji bi mogao oštetiti unutarnje komponente.

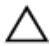

OPREZ: Kada isključujete kabel, povlačite ga za utikač ili za jezičak za povlačenje, a ne za sam kabel. Neki kabeli imaju priključke s jezičcima za zaključavanje ili prstnim vijcima koje morate isključiti prije isključivanja kabela. Kada isključujete kabele, držite ih ravnomjerno kako biste izbjegli savijanje bilo kojih pinova. Kada priključujete kabele, provjerite jesu li priključci i ulazi točno orijentirani i poravnati.

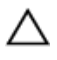

OPREZ: Pritisnite i izbacite sve instalirane kartice iz čitača medijskih kartica.

### Preporučeni alati

Za izvršavanje postupaka iz ovog dokumenta možda će vam trebati slijedeći alati:

- križni odvijač
- plastično šilo

### Popis vijaka

Sljedeća tablica osigurava popis vijaka koji se koriste za osiguranje različitih komponenti na sklopu oslonca za ruku.

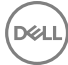

#### Tablica 1. Popis vijaka

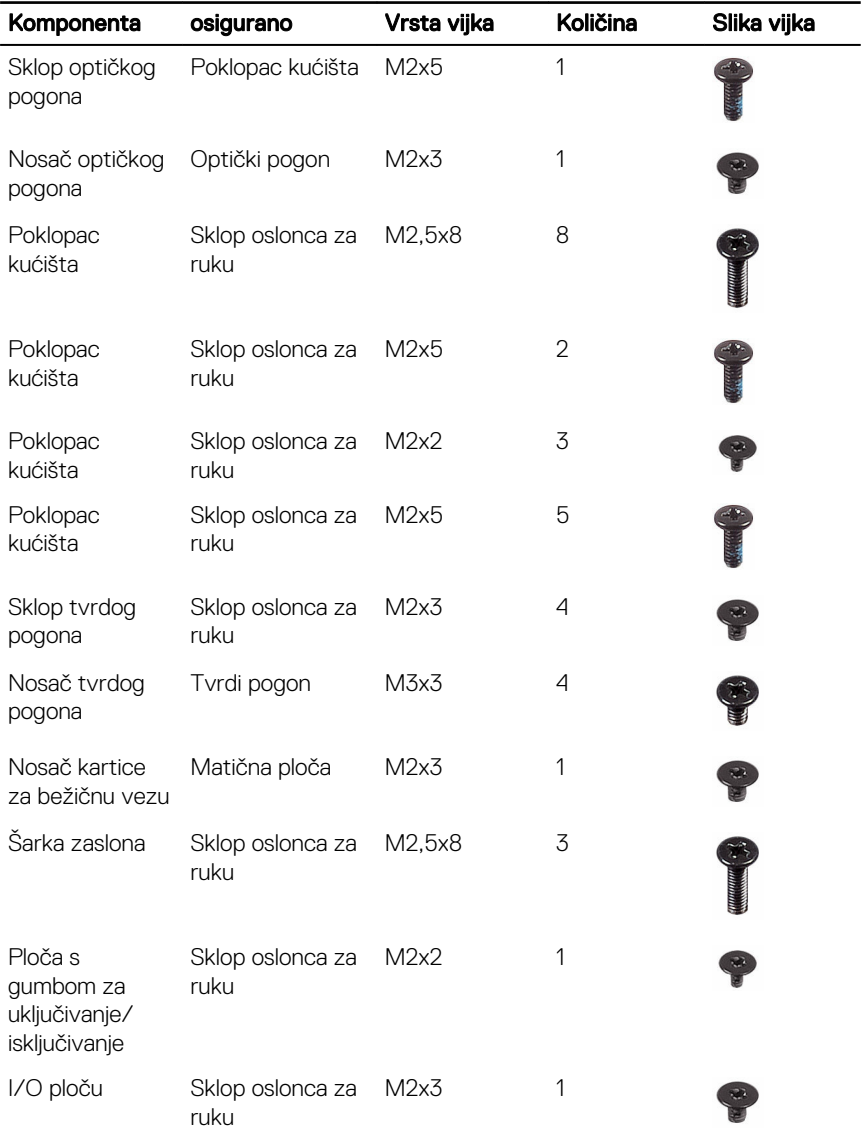

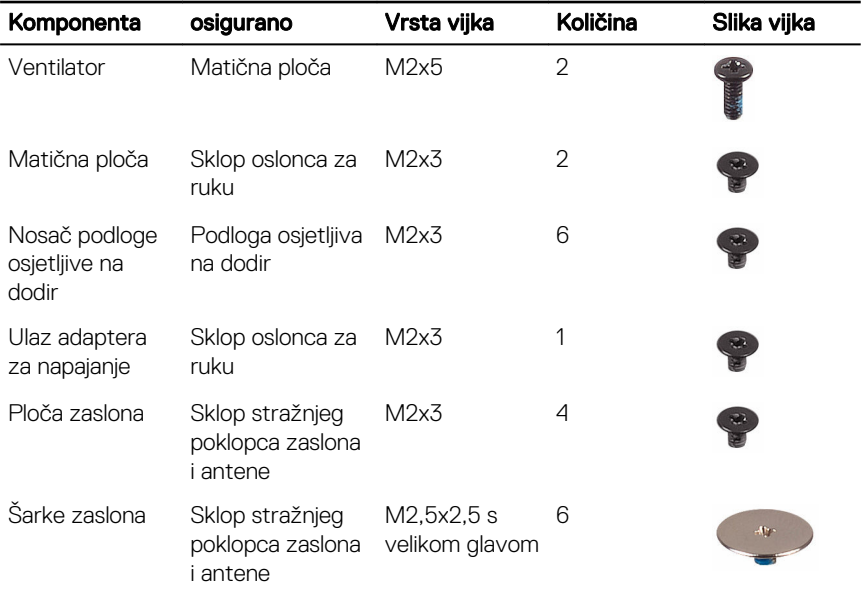

(del

### <span id="page-13-0"></span>Nakon rada na unutrašnjosti računala

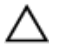

#### OPREZ: Ostavljanje dijelova ili vijaka unutar računala može ozbiljno oštetiti računalo.

- 1 Ponovno postavite sve vijke i provjerite da nema zaostalih vijaka unutar računala
- 2 Prikliučite sve vaniske uređaje, periferne ili kabele ukloniene prije rada na računalu.
- **3** Ponovno postavite sve medijske kartice, pogone i sve druge dijelove koje ste uklonili prije rada na računalu.
- 4 Priključite svoje računalo i sve priključene uređaje na njihove izvore električnog napajanja.
- 5 Uključite računalo.

# <span id="page-14-0"></span>Uklanjanje baterije

UPOZORENJE: Prije rada na unutrašnjosti računala pročitajte sigurnosne upute koje ste dobili s računalom i slijedite korake u [Prije rada na](#page-9-0) [unutrašnjosti računala.](#page-9-0) Nakon rada na računalu, slijedite upute u [Nakon rada](#page-13-0)  [unutar računala](#page-13-0). Dodatne sigurnosne informacije potražite na početnoj stranici za sukladnost sa zakonskim odredbama na [www.dell.com/](http://www.dell.com/regulatory_compliance) [regulatory\\_compliance](http://www.dell.com/regulatory_compliance).

#### Postupak

- 1 Pomaknite jezičak za oslobađanje baterije u otvoreni položaj. Kada čujete klik, baterija je otključana.
- 2 Prstima podignite bateriju pod kutom i uklonite bateriju iz pretinca za bateriju.

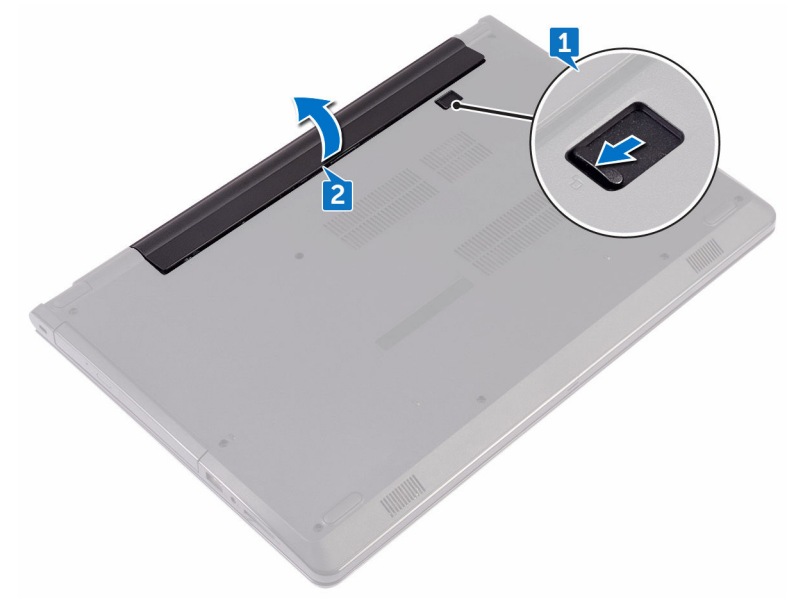

3 Okrenite računalo, otvorite zaslon i pritisnite gumb za uključivanje/isključivanje za oko pet sekunda kako biste uzemljili matičnu ploču.

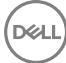

## <span id="page-15-0"></span>Ponovno postavljanje baterije

 $\mathbb A$ UPOZORENJE: Prije rada na unutrašnjosti računala pročitajte sigurnosne upute koje ste dobili s računalom i slijedite korake u [Prije rada na](#page-9-0) [unutrašnjosti računala.](#page-9-0) Nakon rada na računalu, slijedite upute u [Nakon rada](#page-13-0)  [unutar računala](#page-13-0). Dodatne sigurnosne informacije potražite na početnoj stranici za sukladnost sa zakonskim odredbama na [www.dell.com/](http://www.dell.com/regulatory_compliance) [regulatory\\_compliance](http://www.dell.com/regulatory_compliance).

#### Postupak

- 1 Zatvorite zaslon i okrenite računalo.
- 2 Postavite bateriju u pretinac za bateriju i umetnite je na mjesto.

# <span id="page-16-0"></span>Uklanjanje optičkog pogona

UPOZORENJE: Prije rada na unutrašnjosti računala pročitajte sigurnosne ⚠ upute koje ste dobili s računalom i slijedite korake u [Prije rada na](#page-9-0) [unutrašnjosti računala.](#page-9-0) Nakon rada na računalu, slijedite upute u [Nakon rada](#page-13-0)  [unutar računala](#page-13-0). Dodatne sigurnosne informacije potražite na početnoj stranici za sukladnost sa zakonskim odredbama na [www.dell.com/](http://www.dell.com/regulatory_compliance) [regulatory\\_compliance](http://www.dell.com/regulatory_compliance).

### Predradnje

Uklonite [bateriju.](#page-14-0)

### Postupak

**DEA** 

- 1 Uklonite vijak (M2x5) koji pričvršćuje sklop optičkog pogona na poklopac kućišta.
- 2 Korištenjem plastičnog šila, gurnite sklop optičkog pogona iz pretinca za optički pogon.

3 Izvucite sklop optičkog pogona iz pretinca za optički pogon.

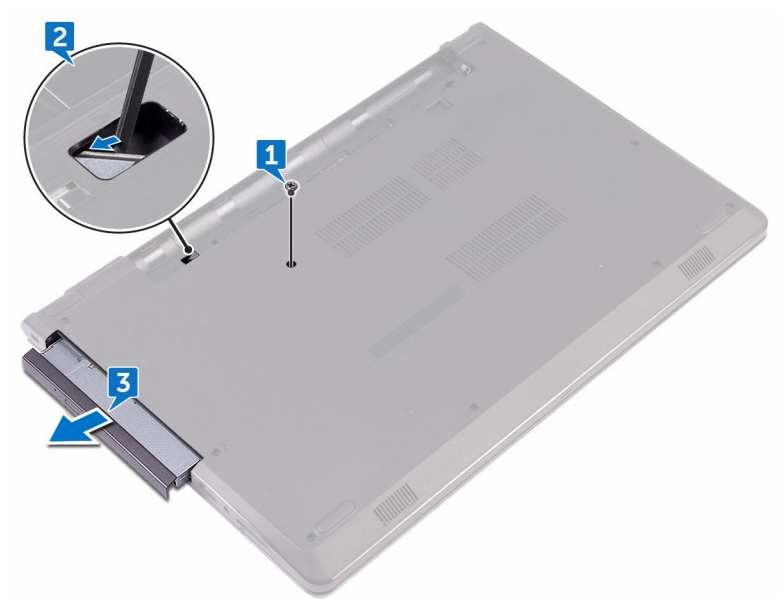

4 Uklonite vijak (M2x3) koji pričvršćuje nosač optičkog pogona na optički pogon.

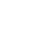

NAPOMENA: Zapamtite orijentaciju nosača optičkog pogona kako biste U ga točno vratili.

**5** Uklonite nosač optičkog pogona s optičkog pogona.

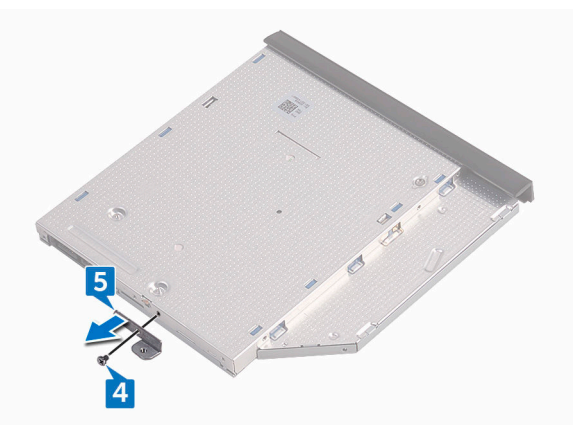

Pažljivo povucite okvir optičkog pogona i uklonite ga iz optičkog pogona.

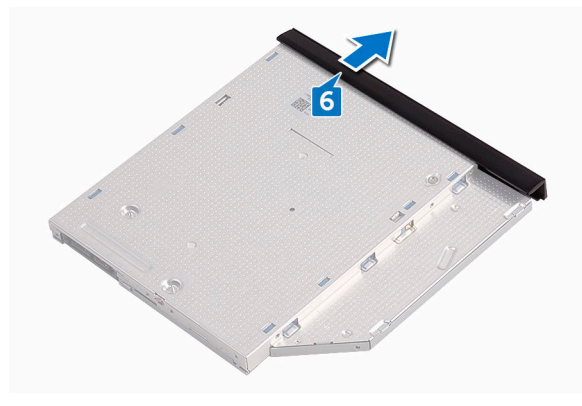

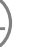

DØ

### <span id="page-19-0"></span>Ponovno postavljanje optičkog pogona

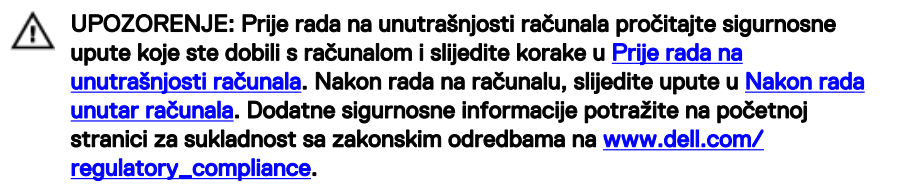

#### Postupak

- 1 Poravnajte jezičke na okviru optičkog pogona s utorima na optičkom pogonu i umetnite na mjesto.
- 2 Poravnajte otvore za vijak na nosaču optičkog pogona s otvorom za vijak na sklopu optičkog pogona.

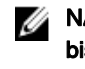

- NAPOMENA: Morate točno poravnati nosač optičkog pogona kako biste osigurali da se optički pogon može pravilno osigurati na računalu. Za točnu orjentaciju pogledajte korak 4 u "[Uklanjanje optičkog pogona"](#page-16-0).
- 3 Ponovno postavite vijak (M2x3) koji pričvršćuje nosač optičkog pogona na sklop optičkog pogona.
- 4 Umetnite sklop optičkog pogona u pretinac optičkog pogona i umetnite na mjesto.
- 5 Ponovno postavite vijak (M2x5) koji pričvršćuje sklop optičkog pogona na kućište računala.

#### Koraci nakon postupka

Ponovno postavite [bateriju.](#page-15-0)

# <span id="page-20-0"></span>Uklanjanje tipkovnice

UPOZORENJE: Prije rada na unutrašnjosti računala pročitajte sigurnosne Λ upute koje ste dobili s računalom i slijedite korake u [Prije rada na](#page-9-0) [unutrašnjosti računala.](#page-9-0) Nakon rada na računalu, slijedite upute u [Nakon rada](#page-13-0)  [unutar računala](#page-13-0). Dodatne sigurnosne informacije potražite na početnoj stranici za sukladnost sa zakonskim odredbama na [www.dell.com/](http://www.dell.com/regulatory_compliance) [regulatory\\_compliance](http://www.dell.com/regulatory_compliance).

#### Predradnje

Uklonite [bateriju.](#page-14-0)

#### Postupak

- 1 Okrenite računalo i do kraja otvorite zaslon.
- 2 Pomoću plastičnog šila oslobodite jezičke koji pričvršćuju tipkovnicu na sklop oslonca za ruku.
- 3 Pomaknite tipkovnicu prema gore kako biste je oslobodili iz utora na sklopu oslonca za ruku.

Pažljivo preokrenite tipkovnicu i stavite je na sklop oslonca za dlan.

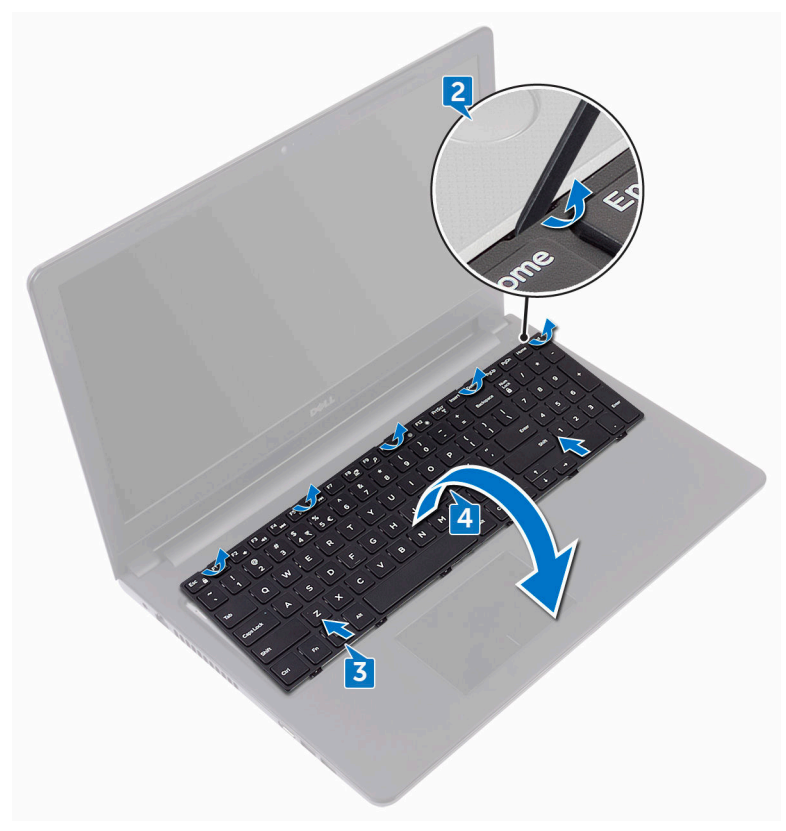

Otvorite zasun i odspojite kabel tipkovnice iz matične ploče.

Podignite tipkovnicu sa sklopa oslonca za ruku.

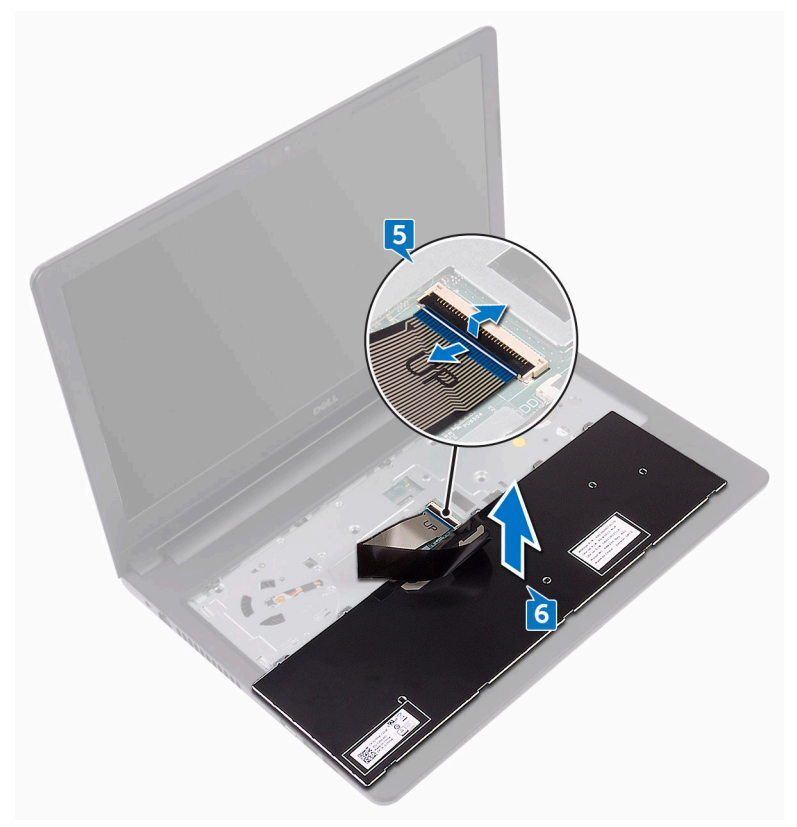

# <span id="page-23-0"></span>Ponovno postavljanje tipkovnice

UPOZORENJE: Prije rada na unutrašnjosti računala pročitajte sigurnosne ⚠ upute koje ste dobili s računalom i slijedite korake u [Prije rada na](#page-9-0) [unutrašnjosti računala.](#page-9-0) Nakon rada na računalu, slijedite upute u [Nakon rada](#page-13-0)  [unutar računala](#page-13-0). Dodatne sigurnosne informacije potražite na početnoj stranici za sukladnost sa zakonskim odredbama na [www.dell.com/](http://www.dell.com/regulatory_compliance) [regulatory\\_compliance](http://www.dell.com/regulatory_compliance).

#### Postupak

- 1 Umetnite kabel tipkovnice u priključak na matičnoj ploči i zatvorite zasun kako biste pričvrstili kabel.
- 2 Okrenite tipkovnicu, umetnite jezičke na tipkovnici u utore na sklopu oslonca za ruku te umetnite tipkovnicu na mjesto.

#### Koraci nakon postupka

Ponovno postavite [bateriju.](#page-15-0)

# <span id="page-24-0"></span>Uklanjanje poklopca kućišta

UPOZORENJE: Prije rada na unutrašnjosti računala pročitajte sigurnosne ⚠ upute koje ste dobili s računalom i slijedite korake u [Prije rada na](#page-9-0) [unutrašnjosti računala.](#page-9-0) Nakon rada na računalu, slijedite upute u [Nakon rada](#page-13-0)  [unutar računala](#page-13-0). Dodatne sigurnosne informacije potražite na početnoj stranici za sukladnost sa zakonskim odredbama na [www.dell.com/](http://www.dell.com/regulatory_compliance) [regulatory\\_compliance](http://www.dell.com/regulatory_compliance).

#### Predradnje

- 1 Uklonite [bateriju.](#page-14-0)
- 2 Slijedite postupak od koraka 1 do koraka 3 u ["Uklanjanje optičkog pogona"](#page-16-0).
- **3** Uklonite [tipkovnicu.](#page-20-0)

#### Postupak

**NSU** 

1 Uklonite pet vijaka (M2x5) koji pričvršćuju poklopac kućišta na sklop oslonca za ruku.

2 Otvorite zasun i odspojite kabel optičkog pogona iz priključka na matičnoj ploči.

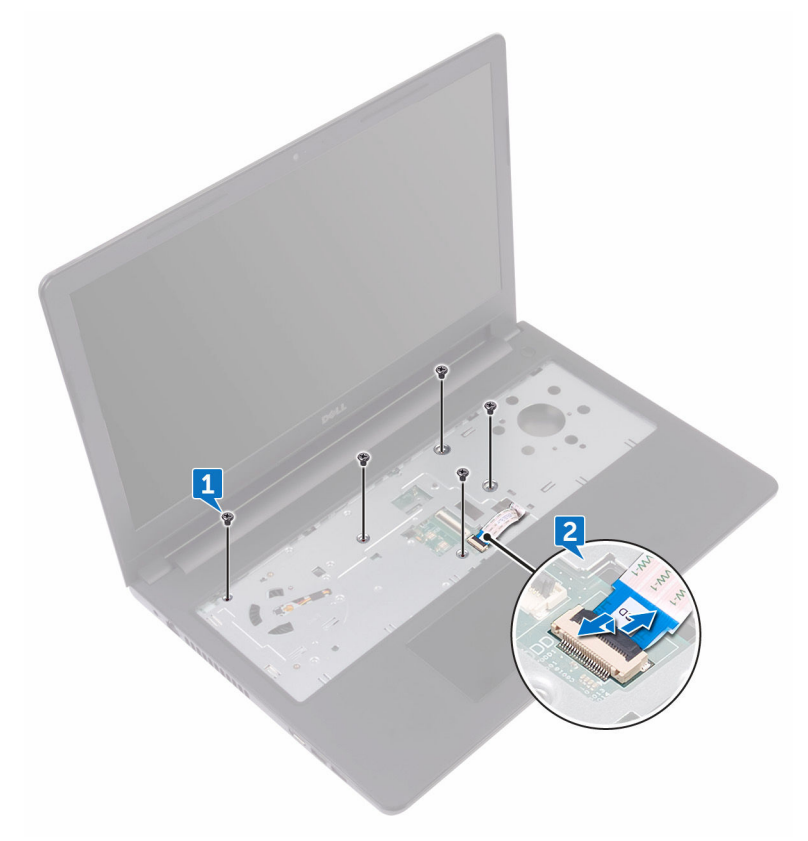

- **3** zatvorite zaslon i okrenite naopako računalo.
- 4 Uklonite osam vijaka(M2,5x8) koji pričvršćuju poklopac kućišta na sklop oslonca za ruku.
- 5 Uklonite tri vijka (M2x2) koji pričvršćuju poklopac kućišta na sklop oslonca za ruku.

6 Uklonite dva vijka (M2x5) koji pričvršćuju poklopac kućišta na sklop oslonca za ruku.

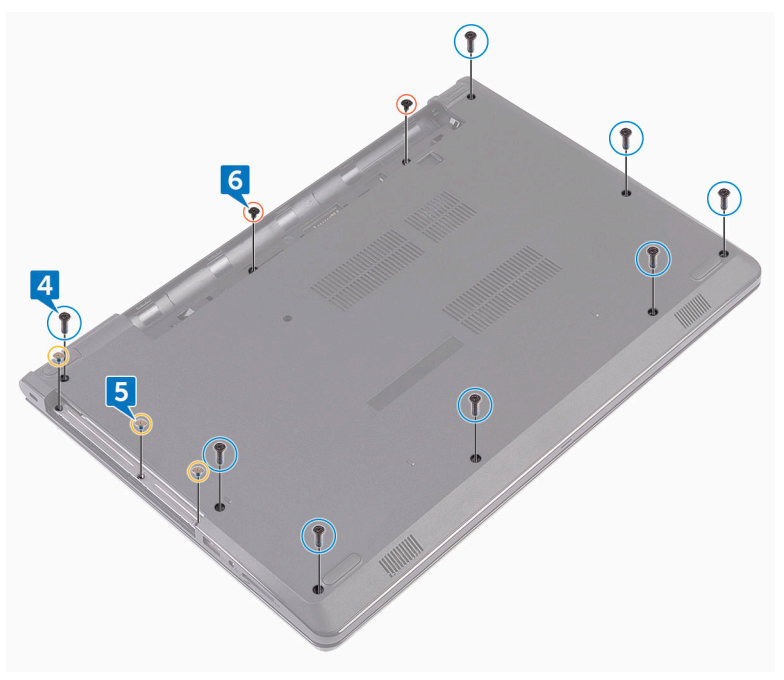

**D**<sup></sup>

7 Pomoću plastičnog šila, izdignite poklopac kućišta iz sklopa oslonca za ruku.

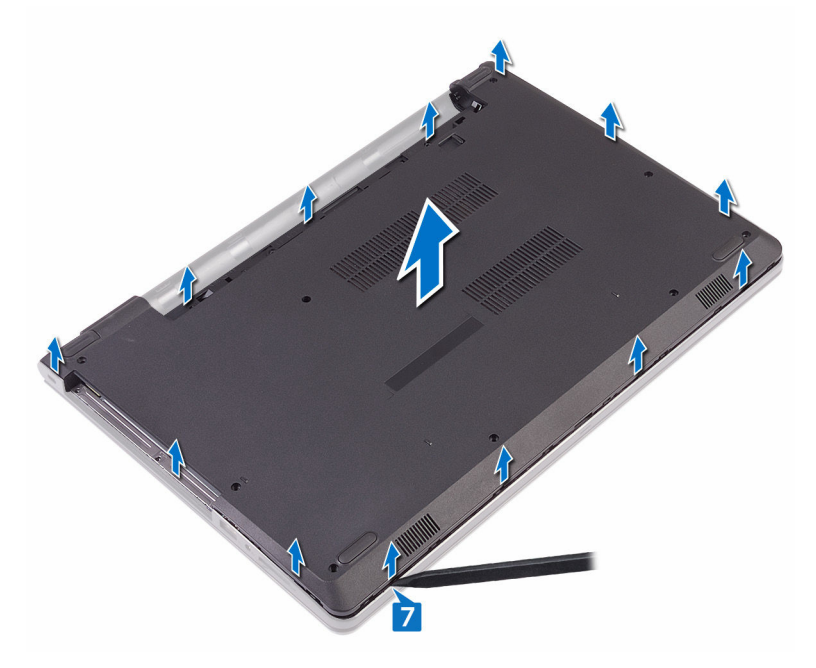

8 Okrenite poklopac kućišta.

#### 9 Uklonite [umetak optičkog pogona](#page-32-0).

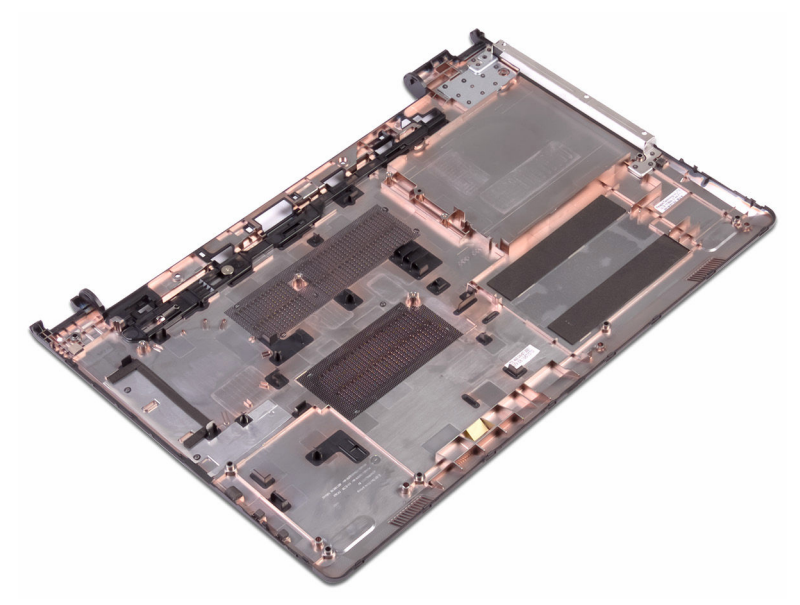

### <span id="page-29-0"></span>Ponovno postavljanje poklopca kućišta

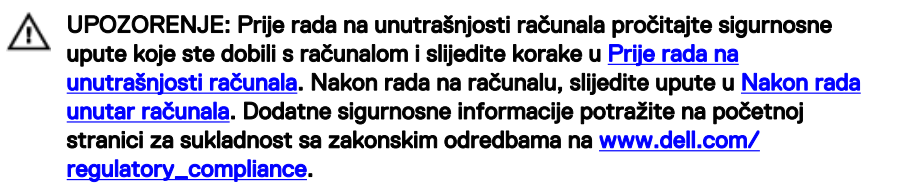

#### Postupak

- 1 Ponovno postavite [umetak optičkog pogona](#page-34-0).
- 2 Okrenite poklopac kućišta.

3 Postavite poklopac kućišta na sklop oslonca za ruku i provucite kabel optičkog pogona kroz utor na sklopu oslonca za ruku.

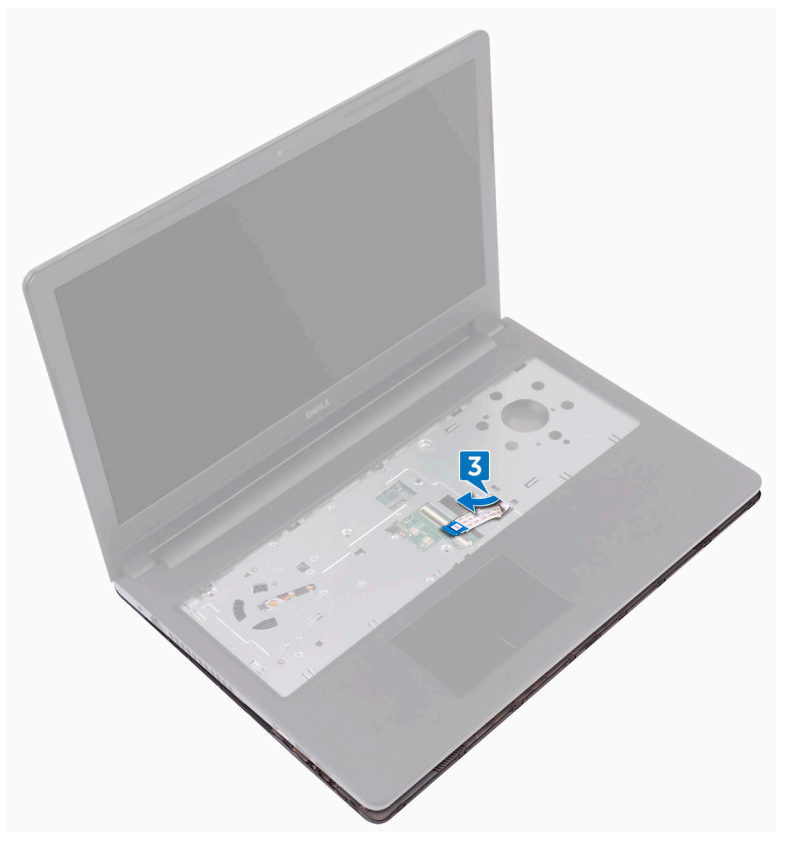

- 4 Poravnajte jezičke ispod poklopca kućišta s utorima na sklopu oslonca za ruku i umetnite poklopac kućišta na mjesto.
- 5 Pomaknite kabel optičkog pogona u njegov priključak na matičnoj ploči i zatvorite zasun kako biste pričvrstili kabel.
- 6 Ponovno postavite pet vijka (M2x5) koji pričvršćuju sklop oslonca za ruku na kućištu računala.
- 7 Zatvorite zaslon i okrenite računalo.
- 8 Ponovno postavite tri vijka (M2x2) koji pričvršćuju poklopac kućišta na sklop oslonca za ruku.

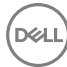

- <span id="page-31-0"></span>9 Ponovno postavite dva vijka (M2x5) koji pričvršćuju poklopac kućišta na sklop oslonca za ruku.
- 10 Ponovno postavite osam vijaka (M2,5x8) koji pričvršćuju poklopac kućišta na sklop oslonca za ruku.

#### Koraci nakon postupka

- 1 Ponovno postavite [tipkovnicu.](#page-23-0)
- 2 Slijedite postupak od koraka 4 do koraka 5 u "Ponovno postavljanje optičkog [pogona"](#page-19-0).

DEL

3 Ponovno postavite [bateriju.](#page-15-0)

### <span id="page-32-0"></span>Uklanjanje umetka s priključkom optičkog pogona

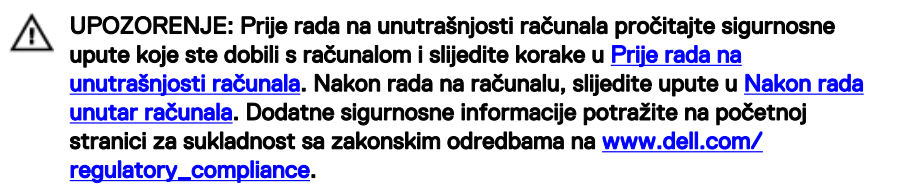

#### Predradnje

- 1 Uklonite [bateriju.](#page-14-0)
- 2 Slijedite postupak od koraka 1 do koraka 3 u ["Uklanjanje optičkog pogona"](#page-16-0).
- 3 Uklonite [tipkovnicu.](#page-20-0)
- 4 Slijedite postupak od koraka 1 do koraka 8 u ["Uklanjanje poklopca kućišta"](#page-24-0).

### Postupak

Otpustite umetak optičkog pogona iz jezičaka na kućištu računala.

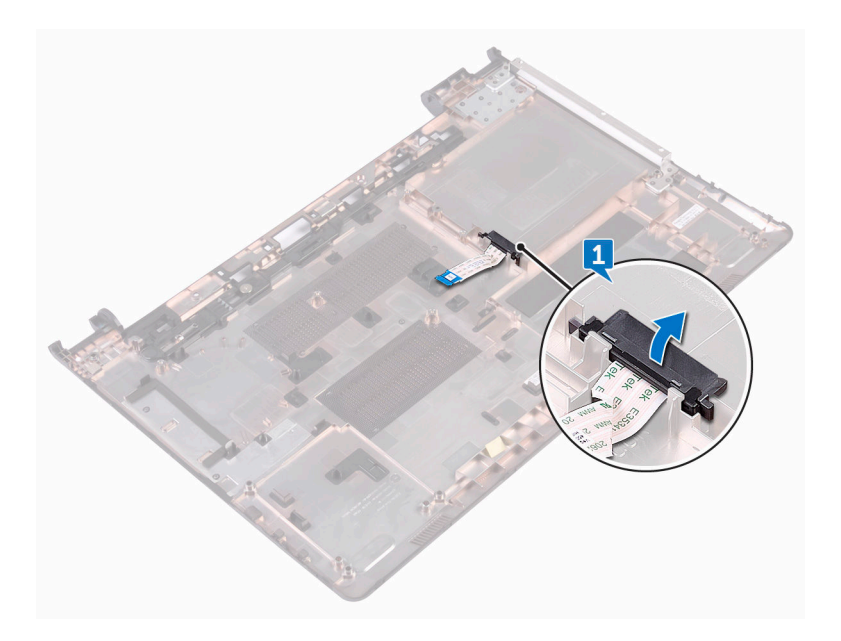

### <span id="page-34-0"></span>Ponovno postavljanje umetka s priključkom optičkog pogona

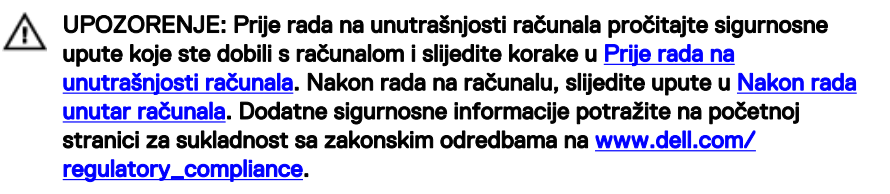

#### Postupak

Poravnajte jezičke na poklopcu kućišta i umetnite na mjesto.

#### Koraci nakon postupka

- 1 Slijedite postupak od koraka 2 do koraka 9 u "Ponovno postavljanje poklopca [kućišta](#page-29-0)".
- 2 Ponovno postavite [tipkovnicu.](#page-23-0)
- 3 Slijedite postupak od koraka 4 do koraka 5 u "Ponovno postavljanje optičkog [pogona"](#page-19-0).
- 4 Ponovno postavite [bateriju.](#page-15-0)

**DEA** 

# <span id="page-35-0"></span>Uklanjanje tvrdog pogona

UPOZORENJE: Prije rada na unutrašnjosti računala pročitajte sigurnosne Λ upute koje ste dobili s računalom i slijedite korake u [Prije rada na](#page-9-0) [unutrašnjosti računala.](#page-9-0) Nakon rada na računalu, slijedite upute u [Nakon rada](#page-13-0)  [unutar računala](#page-13-0). Dodatne sigurnosne informacije potražite na početnoj stranici za sukladnost sa zakonskim odredbama na [www.dell.com/](http://www.dell.com/regulatory_compliance) [regulatory\\_compliance](http://www.dell.com/regulatory_compliance).

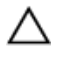

OPREZ: Tvrdi pogoni su lomljivi. Budite pažljivi pri rukovanju s tvrdim pogonom.

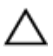

OPREZ: Kako biste izbjegli gubitak podataka, nemojte ukloniti tvrdi pogon dok se računalo nalazi u stanju pripravnosti ili je uključeno.

### Predradnje

- 1 Uklonite [bateriju.](#page-14-0)
- 2 Slijedite postupak od koraka 1 do koraka 3 u ["Uklanjanje optičkog pogona"](#page-16-0).
- **3** Uklonite [tipkovnicu.](#page-20-0)
- 4 Slijedite postupak od koraka 1 do koraka 7 u "[Uklanjanje poklopca kućišta](#page-24-0)".

### Postupak

- 1 Otvorite zasun i odspojite kabel tvrdog pogona iz matične ploče.
- 2 Uklonite četiri vijka (M2x3) kojima je sklop tvrdog pogona pričvršćen na sklop oslonca za ruku.

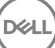
**3** Izvadite sklop tvrdog pogona iz sklopa oslonca za ruku.

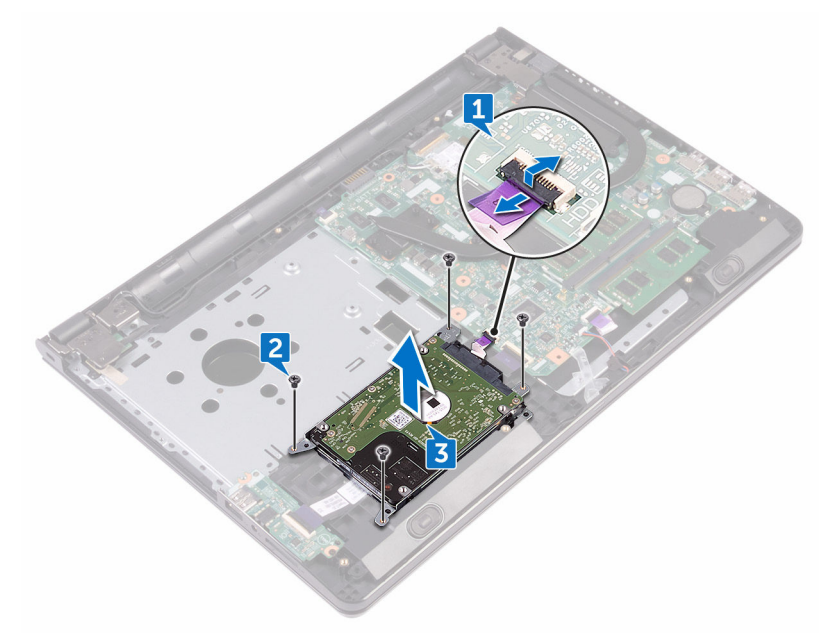

4 Odspojite umetak iz sklopa tvrdog pogona.

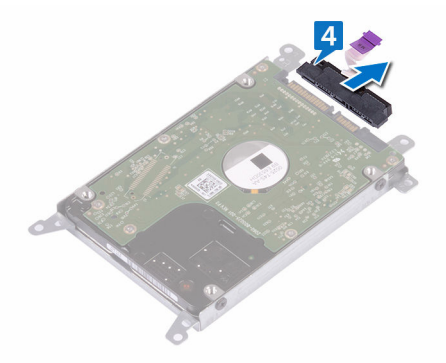

5 Uklonite četiri vijka (M3x3) koji pričvršćuju nosač tvrdog pogona na tvrdom pogonu.

Podignite tvrdi pogon iz nosača tvrdog pogona.

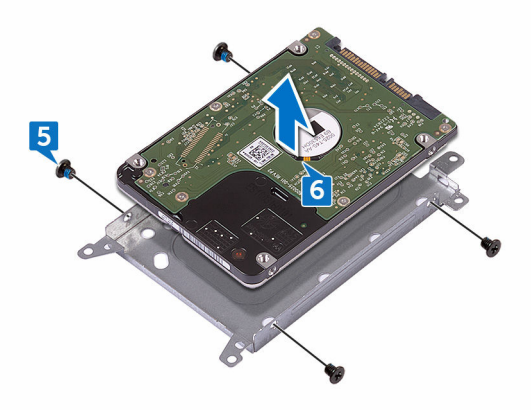

## Ponovno postavljanje tvrdog pogona

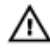

UPOZORENJE: Prije rada na unutrašnjosti računala pročitajte sigurnosne upute koje ste dobili s računalom i slijedite korake u [Prije rada na](#page-9-0) [unutrašnjosti računala.](#page-9-0) Nakon rada na računalu, slijedite upute u [Nakon rada](#page-13-0)  [unutar računala](#page-13-0). Dodatne sigurnosne informacije potražite na početnoj stranici za sukladnost sa zakonskim odredbama na [www.dell.com/](http://www.dell.com/regulatory_compliance) [regulatory\\_compliance](http://www.dell.com/regulatory_compliance).

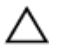

OPREZ: Tvrdi pogoni su lomljivi. Budite pažljivi pri rukovanju s tvrdim pogonom.

#### Postupak

- 1 Poravnajte otvore za vijke na nosaču tvrdog pogona s otvorima za vijke na tvrdom pogonu.
- 2 Ponovno postavite četiri vijka (M3x3) koji pričvršćuju nosač tvrdog pogona na tvrdom pogonu.
- 3 Priključite umetak na tvrdi pogon.
- 4 Umetnite sklop tvrdog pogona u sklop oslonca za ruku i poravnajte otvore za vijke na sklopu tvrdog pogona s otvorima za vijke na sklopu oslonca za ruku.
- 5 Ponovno postavite četri vijka (M2x3) kojima je sklop tvrdog pogona pričvršćen na sklop oslonca za ruku.
- 6 Pomaknite kabel tvrdog pogona u njegov priključak na matičnoj ploči i zatvorite zasun kako biste pričvrstili kabel.

#### Koraci nakon postupka

- 1 Slijedite postupak od koraka 2 do koraka 8 u "Ponovno postavljanje poklopca [kućišta](#page-29-0)".
- 2 Ponovno postavite [tipkovnicu.](#page-23-0)
- 3 Slijedite postupak od koraka 4 do koraka 5 u "Ponovno postavljanje optičkog [pogona"](#page-19-0).
- 4 Ponovno postavite [bateriju.](#page-15-0)

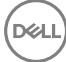

# <span id="page-39-0"></span>Uklanjanje memorijskih modula

UPOZORENJE: Prije rada na unutrašnjosti računala pročitajte sigurnosne ⚠ upute koje ste dobili s računalom i slijedite korake u [Prije rada na](#page-9-0) [unutrašnjosti računala.](#page-9-0) [Nakon rada](#page-13-0) na računalu, slijedite upute u Nakon rada [unutar računala](#page-13-0). Dodatne sigurnosne informacije potražite na početnoj stranici za sukladnost sa zakonskim odredbama na [www.dell.com/](http://www.dell.com/regulatory_compliance) [regulatory\\_compliance](http://www.dell.com/regulatory_compliance).

#### Predradnje

- 1 Uklonite [bateriju.](#page-14-0)
- 2 Slijedite postupak od koraka 1 do koraka 3 u ["Uklanjanje optičkog pogona"](#page-16-0).
- **3** Uklonite [tipkovnicu.](#page-20-0)
- 4 Slijedite postupak od koraka 1 do koraka 7 u "[Uklanjanje poklopca kućišta](#page-24-0)".

#### Postupak

1 Pomoću prstiju pažljivo raširite sigurnosne spajalice na svakom kraju utora memorijskog modula sve dok memorijski modul ne iskoči.

Pomaknite i uklonite memorijski modul iz utora za memorijski modul.

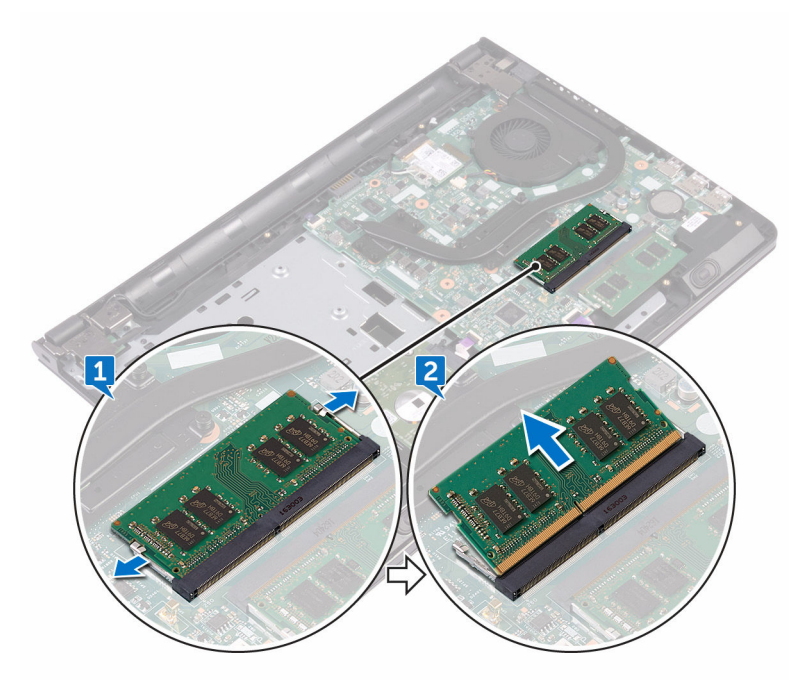

### Ponovno postavljanje memorijskih modula

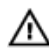

UPOZORENJE: Prije rada na unutrašnjosti računala pročitajte sigurnosne upute koje ste dobili s računalom i slijedite korake u [Prije rada na](#page-9-0) [unutrašnjosti računala.](#page-9-0) Nakon rada na računalu, slijedite upute u [Nakon rada](#page-13-0)  [unutar računala](#page-13-0). Dodatne sigurnosne informacije potražite na početnoj stranici za sukladnost sa zakonskim odredbama na [www.dell.com/](http://www.dell.com/regulatory_compliance) [regulatory\\_compliance](http://www.dell.com/regulatory_compliance).

#### Postupak

1 Poravnajte urez na memorijskom modulu s jezičkom na utoru memorijskog modula i umetnite u utor pod kutom.

2 Pritisnite memorisjki modul dok ne sjedne na mjesto.

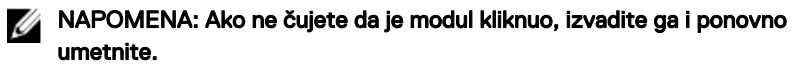

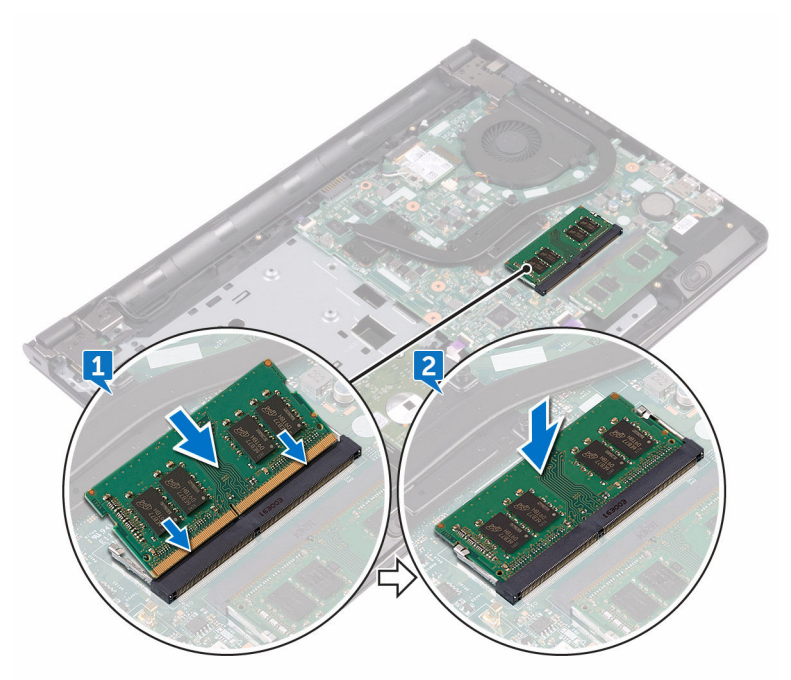

#### Koraci nakon postupka

- 1 Slijedite postupak od koraka 2 do koraka 8 u "Ponovno postavljanje poklopca [kućišta](#page-29-0)".
- 2 Ponovno postavite [tipkovnicu.](#page-23-0)
- 3 Slijedite postupak od koraka 4 do koraka 5 u "Ponovno postavljanje optičkog [pogona"](#page-19-0).
- 4 Ponovno postavite [bateriju.](#page-15-0)

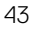

## <span id="page-43-0"></span>Uklanjanje kartice za bežičnu vezu

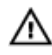

UPOZORENJE: Prije rada na unutrašnjosti računala pročitajte sigurnosne upute koje ste dobili s računalom i slijedite korake u [Prije rada na](#page-9-0) [unutrašnjosti računala.](#page-9-0) Nakon rada na računalu, slijedite upute u [Nakon rada](#page-13-0)  [unutar računala](#page-13-0). Dodatne sigurnosne informacije potražite na početnoj stranici za sukladnost sa zakonskim odredbama na [www.dell.com/](http://www.dell.com/regulatory_compliance) [regulatory\\_compliance](http://www.dell.com/regulatory_compliance).

### Predradnje

- 1 Uklonite [bateriju.](#page-14-0)
- 2 Slijedite postupak od koraka 1 do koraka 3 u ["Uklanjanje optičkog pogona"](#page-16-0).
- **3** Uklonite [tipkovnicu.](#page-20-0)
- 4 Slijedite postupak od koraka 1 do koraka 7 u "[Uklanjanje poklopca kućišta](#page-24-0)".

#### Postupak

- 1 Uklonite vijak (M2x3) koji pričvršćuje nosač kartice za bežičnu vezu na karticu za bežičnu vezu i matičnu ploču.
- 2 Uklonite nosač kartice za bežičnu vezu s kartice.
- 3 Isključite antenske kabele iz karticu za bežičnu vezu.

4 Izvucite i podignite karticu za bežičnu vezu iz utora kartice za bežičnu vezu.

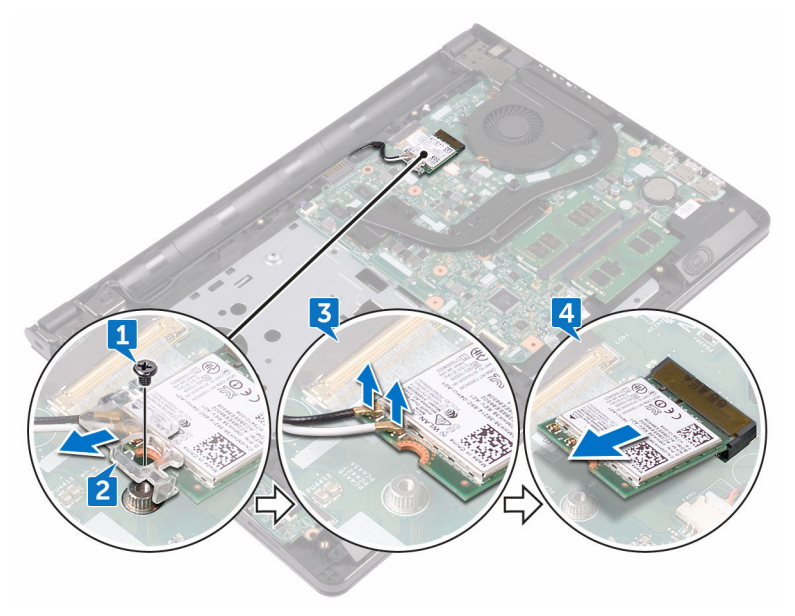

**DEL** 

### Ponovno postavljanje kartice za bežičnu vezu

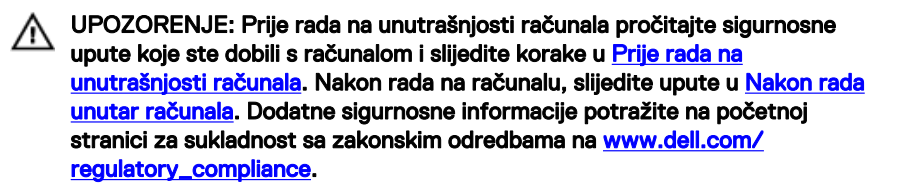

#### Postupak

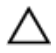

OPREZ: Radi izbjegavanja oštećenja kartice za bežičnu vezu, ne postavljajte nikakve kabele ispod nje.

- 1 Poravnajte zarez na kartici za bežičnu vezu s jezičkom na utoru za karticu za bežičnu vezu.
- 2 Umetnite karticu za bežičnu vezu pod kutom u utor za karticu za bežičnu vezu.

3 Priključite antenske kabele na karticu za bežičnu vezu.

Sljedeća tablica pruža shemu boja antenskih kabela za karticu za bežičnu vezu koju podržava vaše računalo:

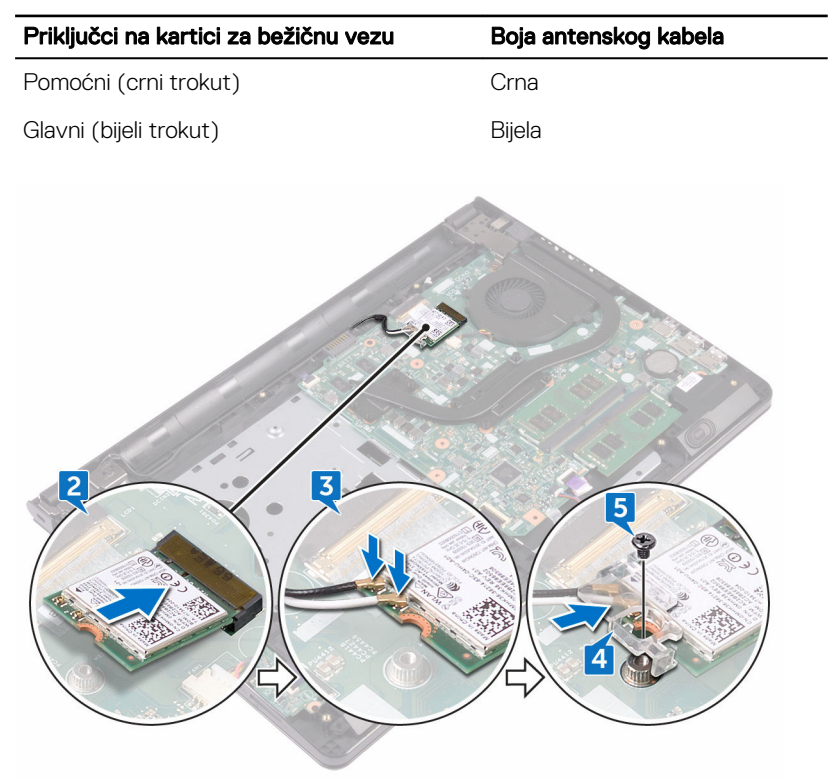

#### Tablica 2. Shema boja antenskih kabela

- 4 Poravnajte otvor za vijak na nosaču kartice za bežičnu vezu s otvorom za vijak na kartici za bežičnu vezu i matičnom pločom.
- 5 Ponovno postavite vijak (M2x3) koji pričvršćuje nosač kartice za bežičnu vezu na karticu za bežičnu vezu i matičnu ploču.

#### Koraci nakon postupka

- 1 Slijedite postupak od koraka 2 do koraka 8 u "Ponovno postavljanje poklopca [kućišta](#page-29-0)".
- 2 Ponovno postavite [tipkovnicu.](#page-23-0)

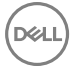

- 3 Slijedite postupak od koraka 4 do koraka 5 u "Ponovno postavljanje optičkog [pogona"](#page-19-0).
- 4 Ponovno postavite [bateriju.](#page-15-0)

## Uklanjanje ploče gumba za uključivanje/isključivanje

UPOZORENJE: Prije rada na unutrašnjosti računala pročitajte sigurnosne  $\wedge$ upute koje ste dobili s računalom i slijedite korake u [Prije rada na](#page-9-0) [unutrašnjosti računala.](#page-9-0) Nakon rada na računalu, slijedite upute u [Nakon rada](#page-13-0)  [unutar računala](#page-13-0). Dodatne sigurnosne informacije potražite na početnoj stranici za sukladnost sa zakonskim odredbama na [www.dell.com/](http://www.dell.com/regulatory_compliance) [regulatory\\_compliance](http://www.dell.com/regulatory_compliance).

### Predradnje

- 1 Uklonite [bateriju.](#page-14-0)
- 2 Slijedite postupak od koraka 1 do koraka 3 u ["Uklanjanje optičkog pogona"](#page-16-0).
- **3** Uklonite [tipkovnicu.](#page-20-0)
- 4 Slijedite postupak od koraka 1 do koraka 7 u "[Uklanjanje poklopca kućišta](#page-24-0)".

#### Postupak

**NSU** 

1 Uklonite dva vijka (M2,5x8) kojima je sklop zaslona pričvršćen na sklop oslonca za ruku.

2 Otvorite šarku zaslona pod kutom od 90 stupnjeva.

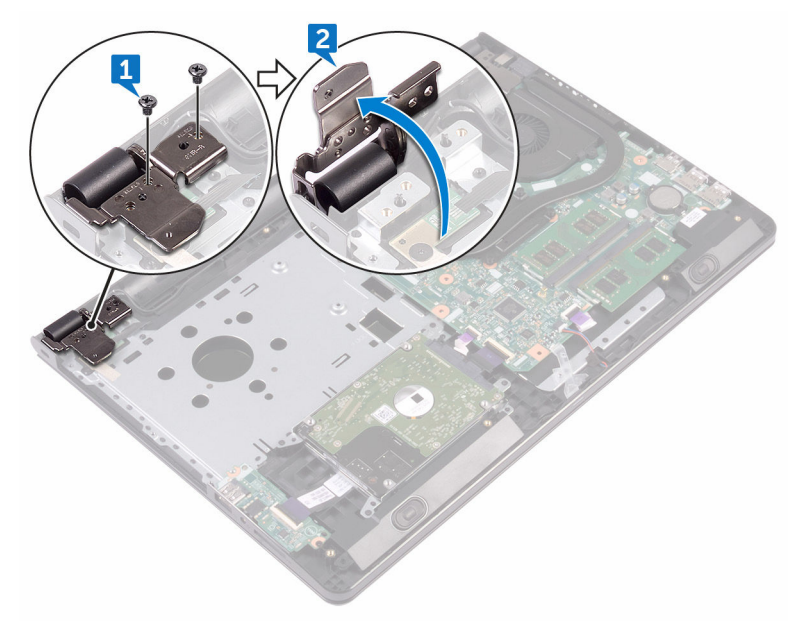

- 3 Otvorite zasun i odspojite kabel gumba za uključivanje/isključivanje iz matične ploče.
- 4 Uklonite vijak (M2x2) koji pričvršćuje ploču s gumbom za uključivanje/ isključivanje za sklop oslonca za ruku.
- 5 Odlijepite traku koja pričvršćuje ploču s gumbom za uključivanje/isključivanje na sklop oslonca za ruku.
- 6 Gurnite i uklonite ploču gumba za uključivanje/isključivanje iz jezička na sklopu oslonca za ruku.

7 Zapamtite usmjerenje kabela ploče s gumbom za uključivanje/isključivanje i odlijepite ga s oslonca za ruku.

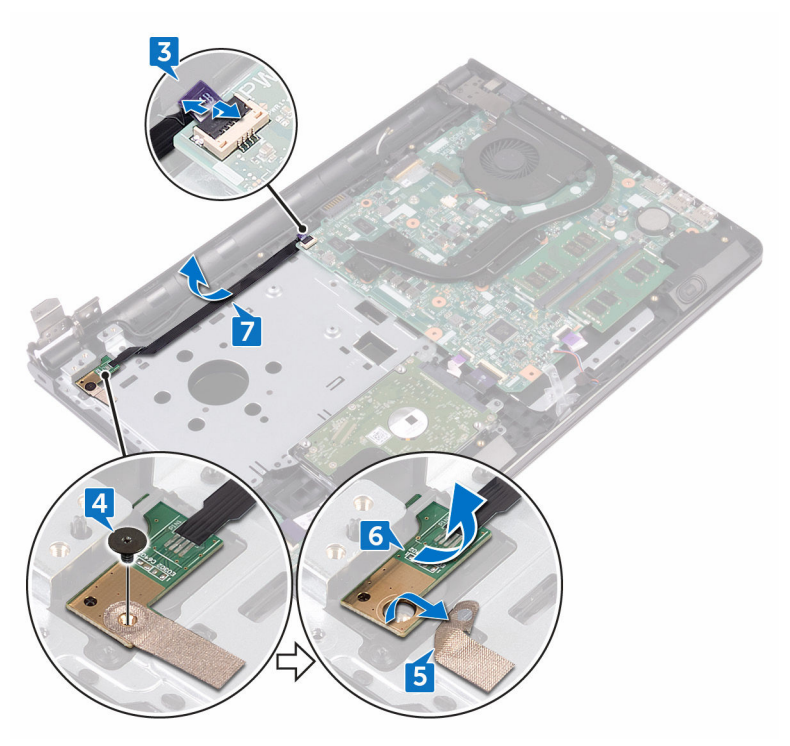

### Ponovno postavljanje ploče s gumbom za uključivanje/ isključivanje

UPOZORENJE: Prije rada na unutrašnjosti računala pročitajte sigurnosne upute koje ste dobili s računalom i slijedite korake u [Prije rada na](#page-9-0) [unutrašnjosti računala.](#page-9-0) Nakon rada na računalu, slijedite upute u [Nakon rada](#page-13-0)  [unutar računala](#page-13-0). Dodatne sigurnosne informacije potražite na početnoj stranici za sukladnost sa zakonskim odredbama na [www.dell.com/](http://www.dell.com/regulatory_compliance) [regulatory\\_compliance](http://www.dell.com/regulatory_compliance).

#### Postupak

- 1 Umetnite ploču s gumbom za uključivanje/isključivanje ispod jezičaca na osloncu za ruku i poravnajte otvor za vijak na ploči s gumbom za uključivanje/isključivanje s otvorom za vijak na sklopu oslonca za ruku.
- 2 Ponovno postavite vijak (M2x2) koji pričvršćuje ploču s gumbom za uključivanje/ isključivanje za sklop oslonca za ruku.
- 3 Zalijepite traku koja pričvršćuje ploču s gumbom za uključivanje/isključivanje na sklop oslonca za ruku.
- 4 Usmjerite kabel ploče s gumbom za uključivanje/isključivanje kroz utor sklopa oslonca za ruku.
- 5 Umetnite kabel ploča s gumbom za uključivanje/isključivanje u priključak na matičnoj ploči i zatvorite zasun kako biste pričvrstili kabel.
- 6 Zatvorite šarke zaslona.
- 7 Poravnajte otvore za vijke na šarkama zaslona s otvorima za vijke na sklopu oslonca za ruku.
- 8 Ponovno postavite dva vijka (M2,5x8) kojima su šarke zaslona pričvršćene na sklop oslonca za ruku.

#### Koraci nakon postupka

1 Slijedite postupak od koraka 2 do koraka 8 u "Ponovno postavljanje poklopca [kućišta](#page-29-0)".

- 2 Ponovno postavite [tipkovnicu.](#page-23-0)
- 3 Slijedite postupak od koraka 4 do koraka 5 u "Ponovno postavljanje optičkog [pogona"](#page-19-0).
- 4 Ponovno postavite [bateriju.](#page-15-0)

# Uklanjanje zvučnika

UPOZORENJE: Prije rada na unutrašnjosti računala pročitajte sigurnosne ⚠ upute koje ste dobili s računalom i slijedite korake u [Prije rada na](#page-9-0) [unutrašnjosti računala.](#page-9-0) Nakon rada na računalu, slijedite upute u [Nakon rada](#page-13-0)  [unutar računala](#page-13-0). Dodatne sigurnosne informacije potražite na početnoj stranici za sukladnost sa zakonskim odredbama na [www.dell.com/](http://www.dell.com/regulatory_compliance) [regulatory\\_compliance](http://www.dell.com/regulatory_compliance).

#### Predradnje

- 1 Uklonite [bateriju.](#page-14-0)
- 2 Slijedite postupak od koraka 1 do koraka 3 u ["Uklanjanje optičkog pogona"](#page-16-0).
- **3** Uklonite [tipkovnicu.](#page-20-0)
- 4 Slijedite postupak od koraka 1 do koraka 7 u "[Uklanjanje poklopca kućišta](#page-24-0)".

#### Postupak

- 1 Iskopčajte kabel zvučnika iz matične ploče.
- 2 Odlijepite ljepljivu traku koja pričvršćuje kabel zvučnika na sklop oslonca za ruku.

3 Imajte na umu usmjerenje zvučnika kabela i podignite zvučnik, zajedno s kabelom zvučnika, iz sklopa oslonca za ruku.

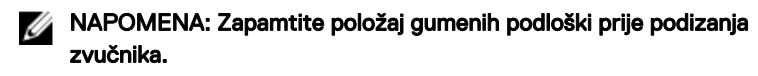

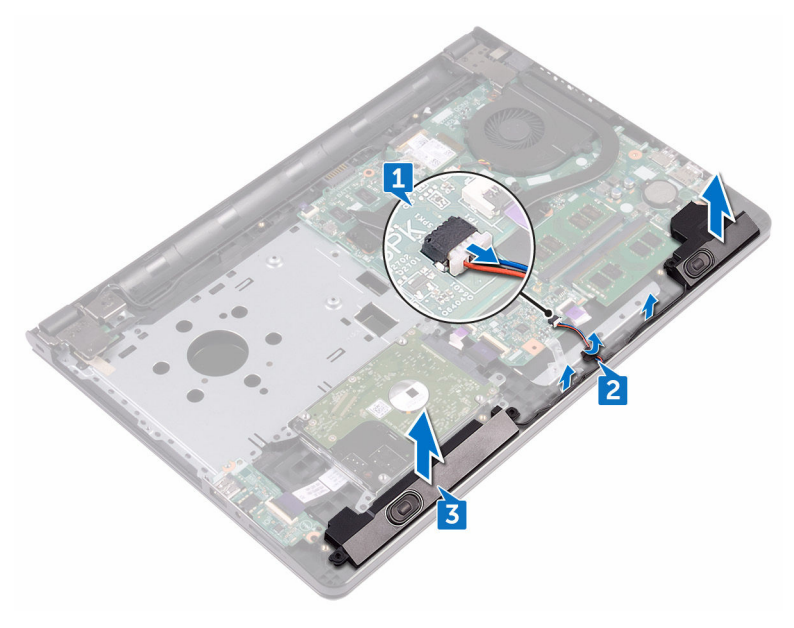

# Ponovno postavljanje zvučnika

UPOZORENJE: Prije rada na unutrašnjosti računala pročitajte sigurnosne upute koje ste dobili s računalom i slijedite korake u [Prije rada na](#page-9-0) [unutrašnjosti računala.](#page-9-0) Nakon rada na računalu, slijedite upute u [Nakon rada](#page-13-0)  [unutar računala](#page-13-0). Dodatne sigurnosne informacije potražite na početnoj stranici za sukladnost sa zakonskim odredbama na [www.dell.com/](http://www.dell.com/regulatory_compliance) [regulatory\\_compliance](http://www.dell.com/regulatory_compliance).

#### Postupak

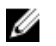

- NAPOMENA: Gumeni podlošci moraju se gurnuti prema van prilikom ponovnog postavljanja zvučnika. Osigurajte da su gumene podloške na njihovoim položajima nakon postavljanja zvučnika na matičnu ploču.
- 1 Poravnajte zvučnike korištenjem vodilica poravnanja na osloncu za ruku i umetnite zvučnike na mjesto.
- 2 Provucite kabel zvučnika kroz vodilice na sklopu oslonca za ruku.
- 3 Priključite kabel zvučnika na matičnu ploču.
- 4 Nalijepite traku koja pričvršćuje kabel zvučnika na sklop oslonca za ruku.

#### Koraci nakon postupka

- 1 Slijedite postupak od koraka 2 do koraka 8 u "Ponovno postavljanje poklopca [kućišta](#page-29-0)".
- 2 Ponovno postavite [tipkovnicu.](#page-23-0)
- 3 Slijedite postupak od koraka 4 do koraka 5 u "Ponovno postavljanje optičkog [pogona"](#page-19-0).
- 4 Ponovno postavite [bateriju.](#page-15-0)

# Uklanjanje I/O ploče

UPOZORENJE: Prije rada na unutrašnjosti računala pročitajte sigurnosne Λ upute koje ste dobili s računalom i slijedite korake u [Prije rada na](#page-9-0) [unutrašnjosti računala.](#page-9-0) Nakon rada na računalu, slijedite upute u [Nakon rada](#page-13-0)  [unutar računala](#page-13-0). Dodatne sigurnosne informacije potražite na početnoj stranici za sukladnost sa zakonskim odredbama na [www.dell.com/](http://www.dell.com/regulatory_compliance) [regulatory\\_compliance](http://www.dell.com/regulatory_compliance).

#### Predradnje

- 1 Uklonite [bateriju.](#page-14-0)
- 2 Slijedite postupak od koraka 1 do koraka 3 u ["Uklanjanje optičkog pogona"](#page-16-0).
- **3** Uklonite [tipkovnicu.](#page-20-0)
- 4 Slijedite postupak od koraka 1 do koraka 7 u "[Uklanjanje poklopca kućišta](#page-24-0)".

#### Postupak

**DEA** 

- 1 Otvorite zasun i odspojite kabel I/O ploče iz I/O ploče.
- 2 Uklonite vijak (M2x3) koji pričvršćuje I/O ploču na sklop oslonca za ruku.
- 3 Gurnite sigurnosni jezičak kako biste otpustili I/O ploču iz sklopa oslonca za ruku.

Podignite I/O ploču iz sklopa oslonca za ruku.

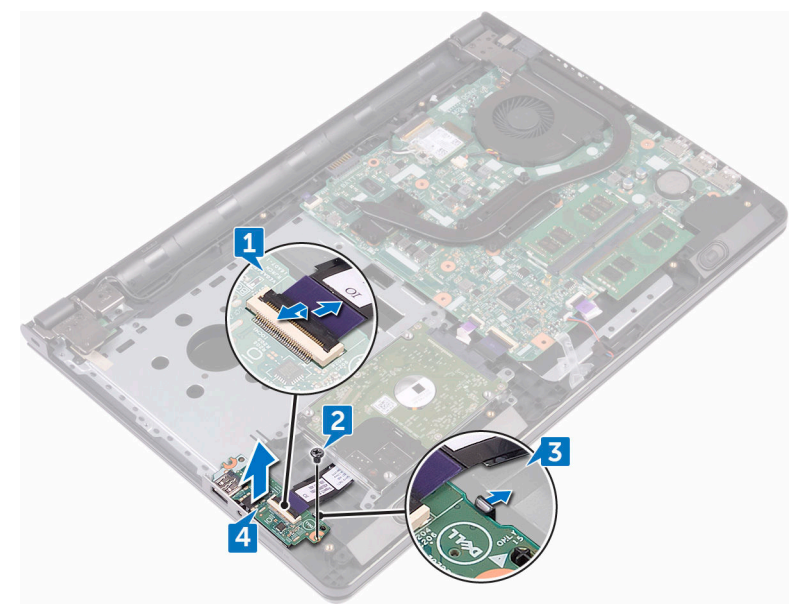

# Ponovno postavljanje I/O ploče

UPOZORENJE: Prije rada na unutrašnjosti računala pročitajte sigurnosne upute koje ste dobili s računalom i slijedite korake u [Prije rada na](#page-9-0) [unutrašnjosti računala.](#page-9-0) Nakon rada na računalu, slijedite upute u [Nakon rada](#page-13-0)  [unutar računala](#page-13-0). Dodatne sigurnosne informacije potražite na početnoj stranici za sukladnost sa zakonskim odredbama na [www.dell.com/](http://www.dell.com/regulatory_compliance) [regulatory\\_compliance](http://www.dell.com/regulatory_compliance).

#### Postupak

- 1 Korištenjem točki poravnanja, postavite I/O ploču na sklop oslonca za ruku i umetnite I/O ploču na mjesto.
- 2 Pomaknite kabel I/O ploče u njezin priključak na I/O ploči i zatvorite zasuna kako biste osigurali kabel.
- 3 Ponovno postavite vijak (M2x3) koji pričvršćuje I/O ploču na sklop oslonca za ruku.

#### Koraci nakon postupka

- 1 Slijedite postupak od koraka 2 do koraka 8 u "Ponovno postavljanje poklopca [kućišta](#page-29-0)".
- 2 Ponovno postavite [tipkovnicu.](#page-23-0)
- 3 Slijedite postupak od koraka 4 do koraka 5 u "Ponovno postavljanje optičkog [pogona"](#page-19-0).
- 4 Ponovno postavite [bateriju.](#page-15-0)

**DEA** 

## Uklanjanje baterije na matičnoj ploči

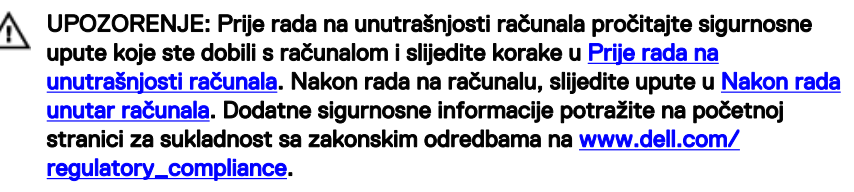

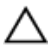

OPREZ: Uklanjanje baterije ne matičnoj ploči ponovno postavlja postavke BIOS-a na zadane postavke. Preporučuje se da zapišete postavke programa za postavljanje BIOS-a prije uklanjanja baterije na matičnoj ploči.

#### Predradnje

- 1 Uklonite [bateriju.](#page-14-0)
- 2 Slijedite postupak od koraka 1 do koraka 3 u ["Uklanjanje optičkog pogona"](#page-16-0).
- **3** Uklonite [tipkovnicu.](#page-20-0)
- 4 Slijedite postupak od koraka 1 do koraka 7 u "[Uklanjanje poklopca kućišta](#page-24-0)".

#### Postupak

Pomoću plastičnog šila, lagano izdignite bateriju na matičnoj ploči iz utora za bateriju.

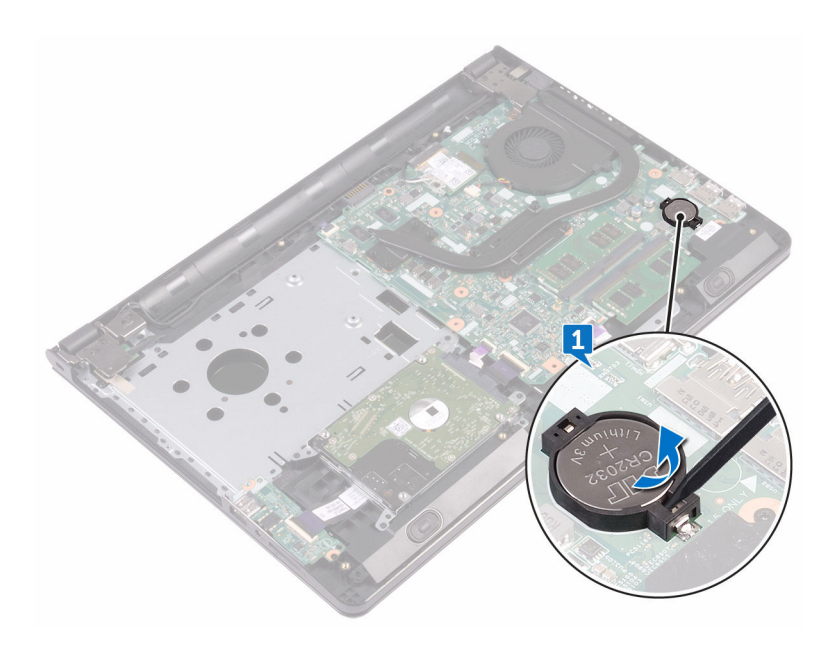

### Ponovno postavljanje baterije na matičnoj ploči

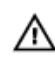

UPOZORENJE: Prije rada na unutrašnjosti računala pročitajte sigurnosne upute koje ste dobili s računalom i slijedite korake u [Prije rada na](#page-9-0) [unutrašnjosti računala.](#page-9-0) Nakon rada na računalu, slijedite upute u [Nakon rada](#page-13-0)  [unutar računala](#page-13-0). Dodatne sigurnosne informacije potražite na početnoj stranici za sukladnost sa zakonskim odredbama na [www.dell.com/](http://www.dell.com/regulatory_compliance) [regulatory\\_compliance](http://www.dell.com/regulatory_compliance).

#### Postupak

Okrenutom pozitivnom stranom prema gore, umetnite bateriju na matičnoj ploči u utor za bateriju.

#### Koraci nakon postupka

- 1 Slijedite postupak od koraka 2 do koraka 8 u "Ponovno postavljanje poklopca [kućišta](#page-29-0)".
- 2 Ponovno postavite [tipkovnicu.](#page-23-0)
- 3 Slijedite postupak od koraka 4 do koraka 5 u "Ponovno postavljanje optičkog [pogona"](#page-19-0).
- 4 Ponovno postavite [bateriju.](#page-15-0)

# <span id="page-62-0"></span>Uklanjanje sklopa hladila

UPOZORENJE: Prije rada na unutrašnjosti računala pročitajte sigurnosne upute koje ste dobili s računalom i slijedite korake u [Prije rada na](#page-9-0) [unutrašnjosti računala.](#page-9-0) Nakon rada na računalu, slijedite upute u [Nakon rada](#page-13-0)  [unutar računala](#page-13-0). Dodatne sigurnosne informacije potražite na početnoj stranici za sukladnost sa zakonskim odredbama na [www.dell.com/](http://www.dell.com/regulatory_compliance) [regulatory\\_compliance](http://www.dell.com/regulatory_compliance).

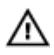

UPOZORENJE: Hladilo se tijekom uobičajenog rada može jako ugrijati. Omogućite dovoljno vremena za hladilo da se ohladi prije nego ga dodirujete.

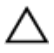

OPREZ: Kako biste osigurali maksimalan učinak hlađenja procesora, nemojte dodirivati površine za prijenos topline na hladilu. Masnoća vaše kože može umanjiti sposobnost prenošenja topline termalnog maziva.

#### Predradnje

- 1 Uklonite [bateriju.](#page-14-0)
- 2 Slijedite postupak od koraka 1 do koraka 3 u ["Uklanjanje optičkog pogona"](#page-16-0).
- **3** Uklonite [tipkovnicu.](#page-20-0)
- 4 Slijedite postupak od koraka 1 do koraka 7 u "[Uklanjanje poklopca kućišta](#page-24-0)".

#### Postupak

**DEA** 

1 Uklonite pričvrsne vijke koji pričvršćuju hladilo na matičnu ploču.

2 Podignite sklop hladila s matične ploče. Integrirano: Osam vijaka

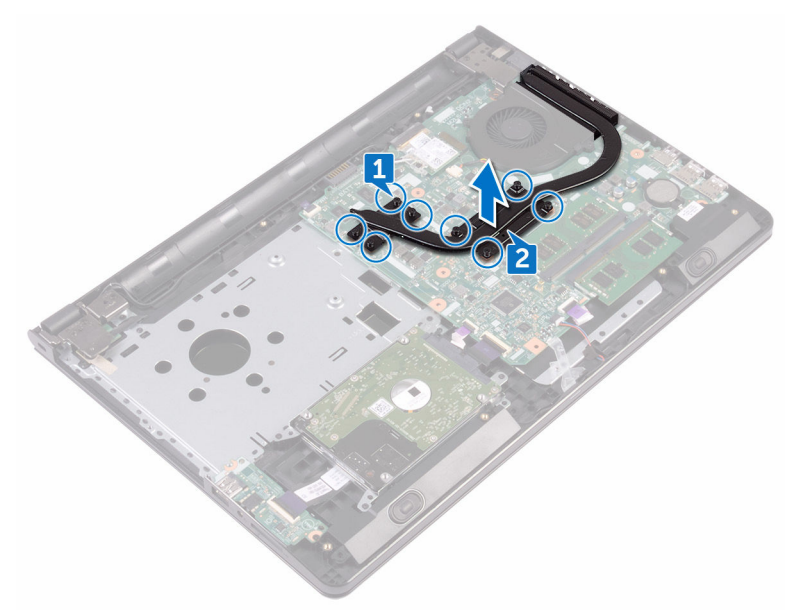

#### Diskretno: Četiri vijka

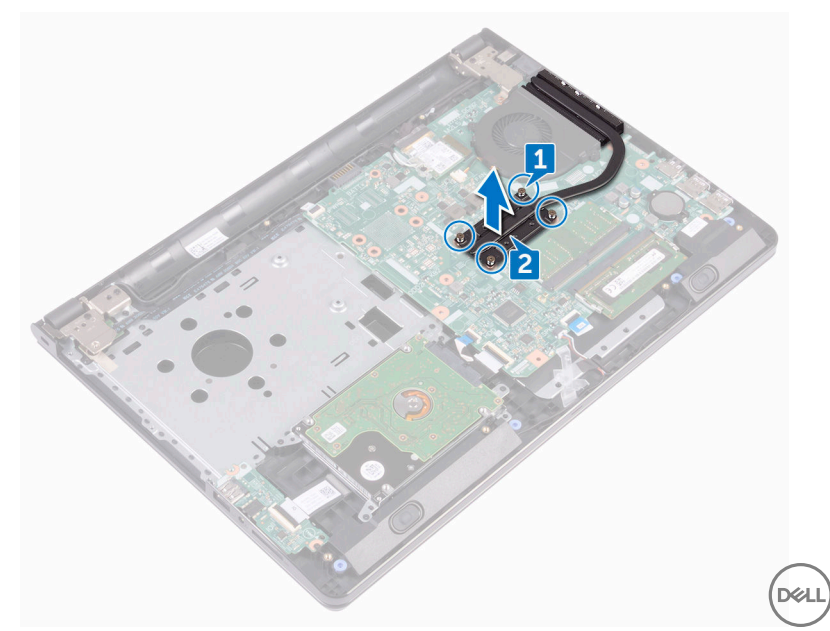

### Ponovno postavljanje sklopa hladila

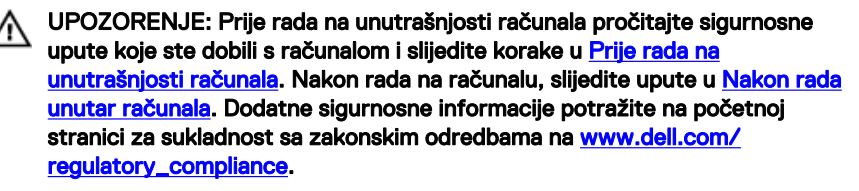

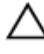

OPREZ: Netočno poravnanje sklopa hladila može oštetiti matičnu ploču i procesor.

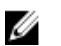

NAPOMENA: Možete ponovno koristiti originalno termalno mazivo ako ponovno zajedno ugrađujete originalnu matičnu ploču i sklop hladila . Ako mijenjate matičnu ploču ili sklop hladila , koristite termalnu pločicu isporučenu u kompletu kako biste osigurali prenošenje topline.

#### Postupak

- 1 Poravnajte vijke na sklopu hladila s otvorima za vijke na matičnoj ploči.
- 2 Ponovno postavite pričvrsne vijke koji pričvršćuju hladilo na matičnu ploču.

Integrirano: Osam vijaka

Diskretno: Četiri vijka

#### Koraci nakon postupka

- 1 Slijedite postupak od koraka 2 do koraka 8 u "Ponovno postavljanje poklopca [kućišta](#page-29-0)".
- 2 Ponovno postavite [tipkovnicu.](#page-23-0)
- 3 Slijedite postupak od koraka 4 do koraka 5 u "Ponovno postavljanje optičkog [pogona"](#page-19-0).
- 4 Ponovno postavite [bateriju.](#page-15-0)

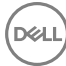

# <span id="page-65-0"></span>Uklanjanje ventilatora

UPOZORENJE: Prije rada na unutrašnjosti računala pročitajte sigurnosne ⚠ upute koje ste dobili s računalom i slijedite korake u [Prije rada na](#page-9-0) [unutrašnjosti računala.](#page-9-0) Nakon rada na računalu, slijedite upute u [Nakon rada](#page-13-0)  [unutar računala](#page-13-0). Dodatne sigurnosne informacije potražite na početnoj stranici za sukladnost sa zakonskim odredbama na [www.dell.com/](http://www.dell.com/regulatory_compliance) [regulatory\\_compliance](http://www.dell.com/regulatory_compliance).

#### Predradnje

- 1 Uklonite [bateriju.](#page-14-0)
- 2 Slijedite postupak od koraka 1 do koraka 3 u ["Uklanjanje optičkog pogona"](#page-16-0).
- **3** Uklonite [tipkovnicu.](#page-20-0)
- 4 Slijedite postupak od koraka 1 do koraka 7 u "[Uklanjanje poklopca kućišta](#page-24-0)".

#### Postupak

- 1 Odspojite kabel ventilatora iz matične ploče.
- 2 Uklonite dva vijka (M2x5) koji pričvršćuju ventilator na sklop oslonca za ruku.

Podignite ventilator sa sklopa oslonca za ruku.

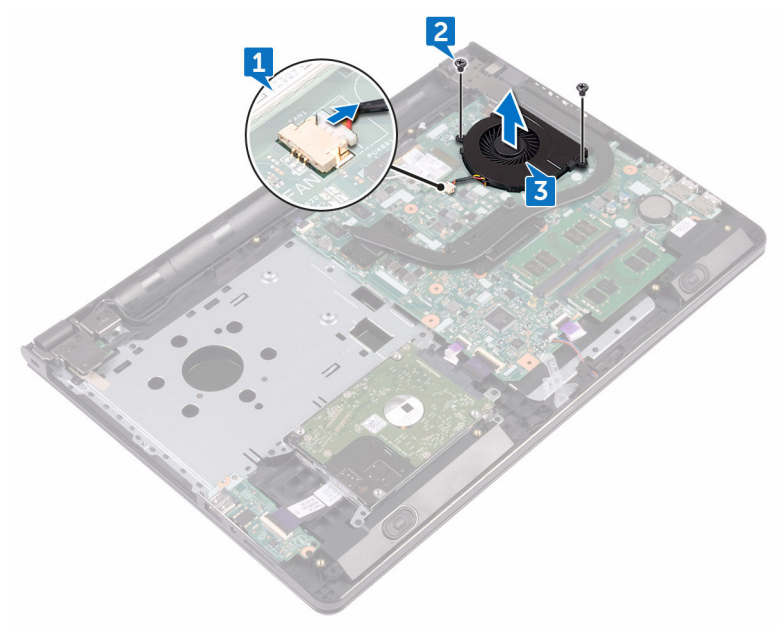

# Ponovno postavljanje ventilatora

UPOZORENJE: Prije rada na unutrašnjosti računala pročitajte sigurnosne upute koje ste dobili s računalom i slijedite korake u [Prije rada na](#page-9-0) [unutrašnjosti računala.](#page-9-0) Nakon rada na računalu, slijedite upute u [Nakon rada](#page-13-0)  [unutar računala](#page-13-0). Dodatne sigurnosne informacije potražite na početnoj stranici za sukladnost sa zakonskim odredbama na [www.dell.com/](http://www.dell.com/regulatory_compliance) [regulatory\\_compliance](http://www.dell.com/regulatory_compliance).

#### Postupak

- 1 Postavite ventilator na sklop oslonca za ruku.
- 2 Poravnajte otvore za vijke na ventilatoru s otvorima za vijke na sklopu oslonca za ruku.
- 3 Ponovno zavijte dva vijka (M2x5) koji pričvršćuju ventilator procesora na matičnu ploču.
- 4 Prikliučite kabel ventilatora na matičnu ploču.

#### Koraci nakon postupka

- 1 Slijedite postupak od koraka 2 do koraka 8 u "Ponovno postavljanje poklopca [kućišta](#page-29-0)".
- 2 Ponovno postavite [tipkovnicu.](#page-23-0)
- 3 Slijedite postupak od koraka 4 do koraka 5 u "Ponovno postavljanje optičkog [pogona"](#page-19-0).
- 4 Ponovno postavite [bateriju.](#page-15-0)

# Uklanjanje ploče svjetla statusa

UPOZORENJE: Prije rada na unutrašnjosti računala pročitajte sigurnosne ⚠ upute koje ste dobili s računalom i slijedite korake u [Prije rada na](#page-9-0) [unutrašnjosti računala.](#page-9-0) Nakon rada na računalu, slijedite upute u [Nakon rada](#page-13-0)  [unutar računala](#page-13-0). Dodatne sigurnosne informacije potražite na početnoj stranici za sukladnost sa zakonskim odredbama na [www.dell.com/](http://www.dell.com/regulatory_compliance) [regulatory\\_compliance](http://www.dell.com/regulatory_compliance).

#### Predradnje

- 1 Uklonite [bateriju.](#page-14-0)
- 2 Slijedite postupak od koraka 1 do koraka 3 u ["Uklanjanje optičkog pogona"](#page-16-0).
- **3** Uklonite [tipkovnicu.](#page-20-0)
- 4 Slijedite postupak od koraka 1 do koraka 7 u "[Uklanjanje poklopca kućišta](#page-24-0)".

#### Postupak

Uklonite ploču svjetla statusa s vodilicom na sklopu oslonca za ruku.

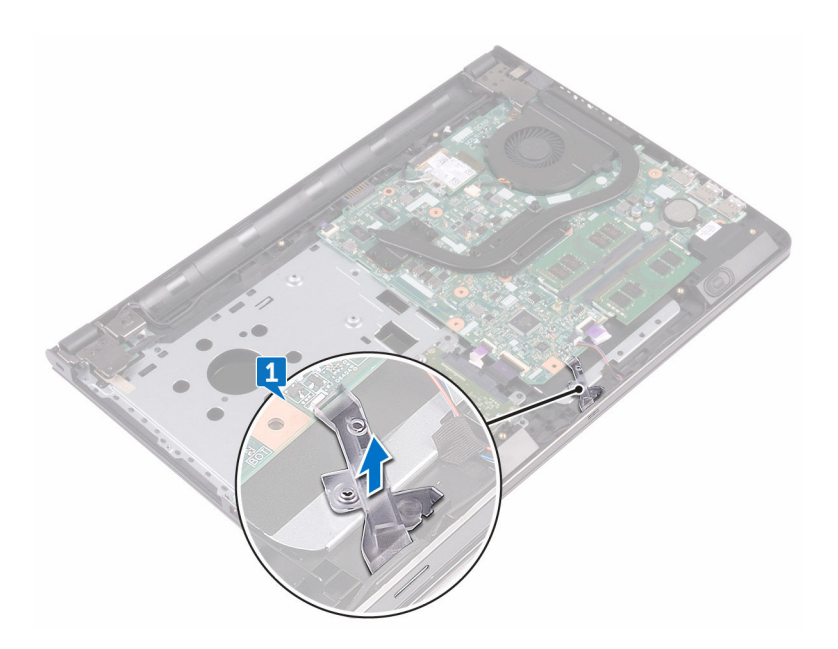

### Ponovno postavite ploče svjetla statusa

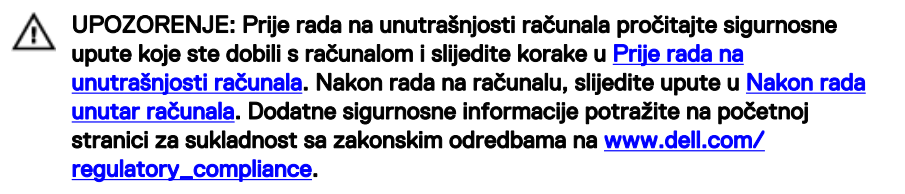

#### Koraci nakon postupka

- 1 Slijedite postupak od koraka 2 do koraka 8 u "Ponovno postavljanje poklopca [kućišta](#page-29-0)".
- 2 Ponovno postavite [tipkovnicu.](#page-23-0)
- 3 Slijedite postupak od koraka 4 do koraka 5 u "Ponovno postavljanje optičkog [pogona"](#page-19-0).
- 4 Ponovno postavite [bateriju.](#page-15-0)

#### Postupak

Poravnajte ploču svjetla statusa s vodilicom na sklopu oslonca za ruku.

# Uklanjanje matične ploče

UPOZORENJE: Prije rada na unutrašnjosti računala pročitajte sigurnosne ΛN. upute koje ste dobili s računalom i slijedite korake u [Prije rada na](#page-9-0) [unutrašnjosti računala.](#page-9-0) Nakon rada na računalu, slijedite upute u [Nakon rada](#page-13-0)  [unutar računala](#page-13-0). Dodatne sigurnosne informacije potražite na početnoj stranici za sukladnost sa zakonskim odredbama na [www.dell.com/](http://www.dell.com/regulatory_compliance) [regulatory\\_compliance](http://www.dell.com/regulatory_compliance).

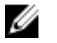

NAPOMENA: Servisna oznaka vašeg računala pohranjena je na matičnoj ploči. Morate upisati Servisnu oznaku u program za postavljanje sustava BIOS nakon zamijene matične ploče.

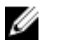

NAPOMENA: Zamjena matične ploče uklanja sve promijene koje ste izvršili na BIOS-u korištenjem programa za postavljanje BIOS-a. Morate izvršiti potrebne promjene nakon što ste zamijenili matičnu ploču.

NAPOMENA: Prije odspajanja kabela iz matične ploče, zapamtite lokacije W priključaka tako da točno ponovno možete priključiti kabele nakon zamijene matične ploče.

#### Predradnje

- 1 Uklonite [bateriju.](#page-14-0)
- 2 Slijedite postupak od koraka 1 do koraka 3 u ["Uklanjanje optičkog pogona"](#page-16-0).
- **3** Uklonite [tipkovnicu.](#page-20-0)
- 4 Slijedite postupak od koraka 1 do koraka 7 u "[Uklanjanje poklopca kućišta](#page-24-0)".
- 5 Uklonite [karticu za bežičnu vezu.](#page-43-0)
- **6** Uklonite [memorijske module](#page-39-0).
- 7 Uklonite [hladilo](#page-62-0).
- 8 Uklonite [ventilator.](#page-65-0)
### Postupak

Uklonite vijak (2,5x8) koji pričvršćuje šarku zaslona na sklop oslonca za ruku.

#### NAPOMENA: Ove upute primjenjuju se samo s prijenosnim računalima s W običnim zaslonom.

2 Otvorite šarku zaslona pod kutom od 90 stupnjeva.

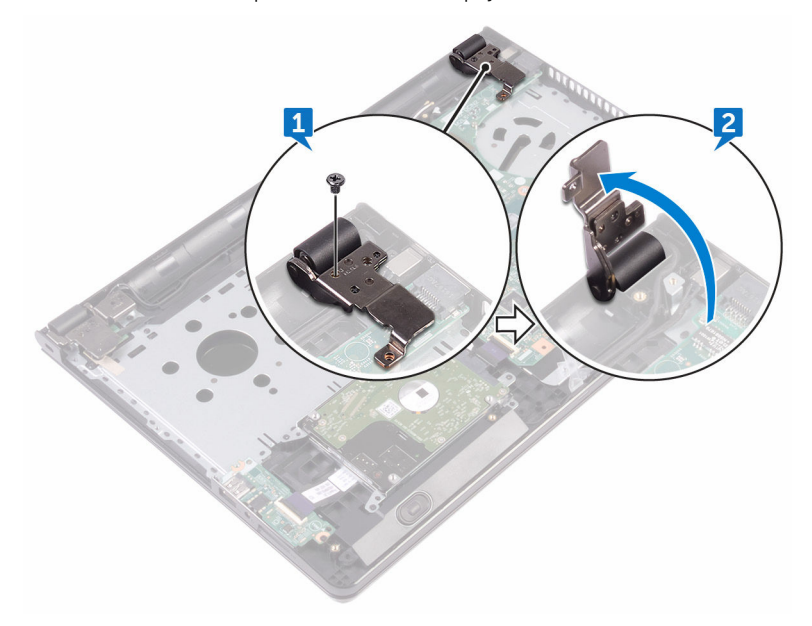

- 3 Uklonite traku koja pričvršćuje kabel zaslona na matičnu ploču.
- 4 Otvorite zasun i odspojite kabel zaslona iz matične ploče.
- 5 Otvorite zasun i odspojite kabel gumba za uključivanje/isključivanje iz matične ploče.
- 6 Otvorite zasun i odspojite kabel tvrdog pogona iz matične ploče.
- 7 Otvorite zasun i odspojite kabel I/O ploče iz matične ploče.
- 8 Iskopčajte kabel zvučnika iz matične ploče.

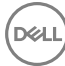

9 Otvorite zasun i odspojite kabel podloge osjetljive na dodir iz matične ploče.

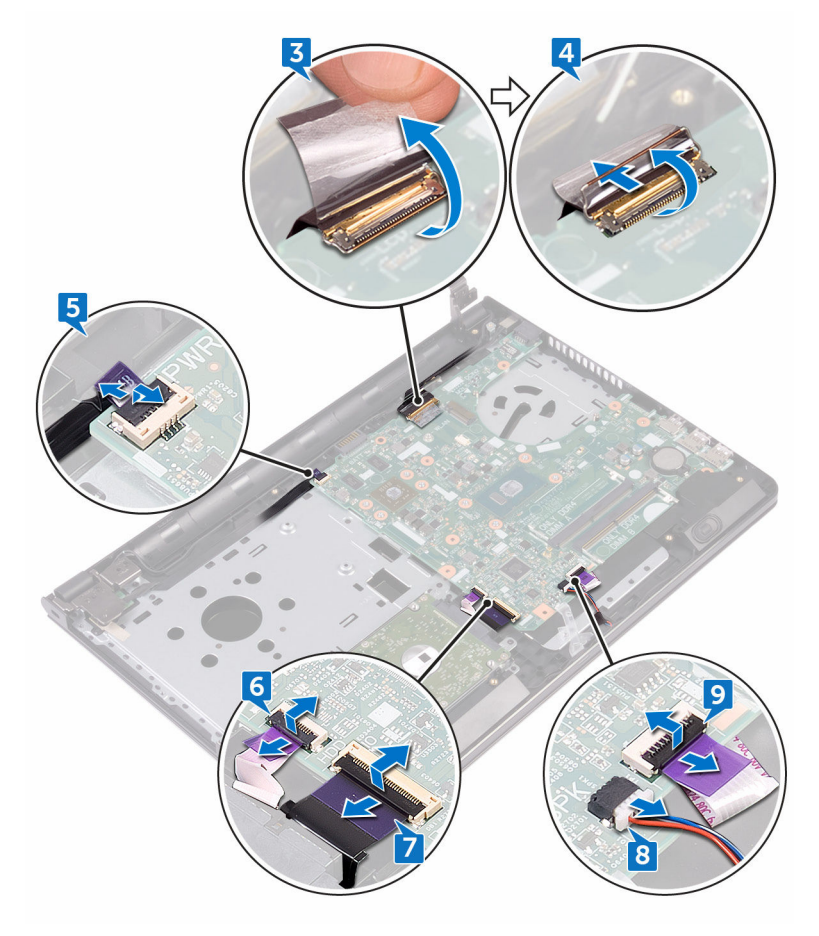

- 10 Uklonite dva vijka (M2x3) koji pričvršćuju matičnu ploču na sklop oslonca za ruku.
- 11 Lagano oslobodite ulaze na matičnoj ploči iz utora na sklopu oslonca za ruku.

12 Pažljivo okrenite matičnu ploču.

DØ

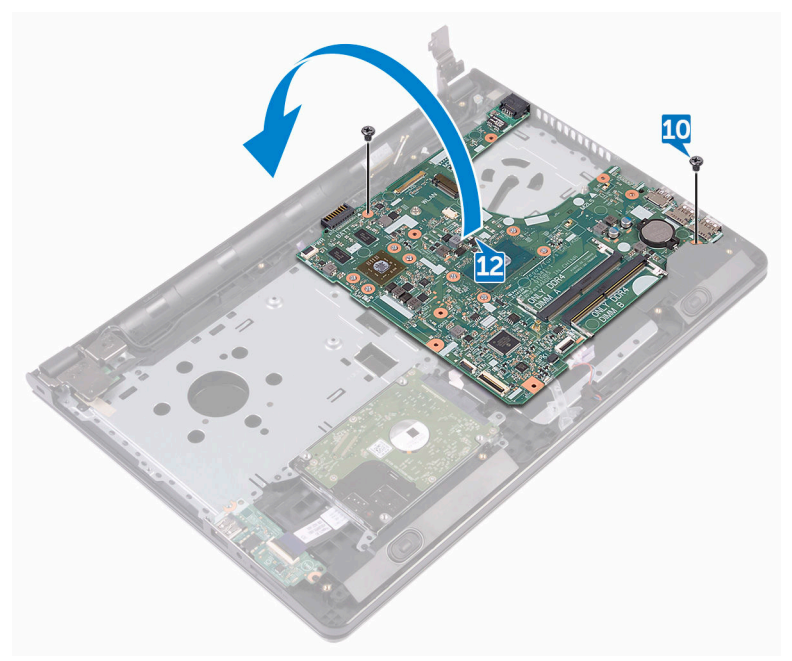

13 Odlijepite traku koja pričvršćuje kabel ulaza adaptera za napajanje na matičnu ploču i odspojite ulaz adaptera za napajanje iz matične ploče.

Podignite matičnu ploču iz sklopa oslonca za ruku.

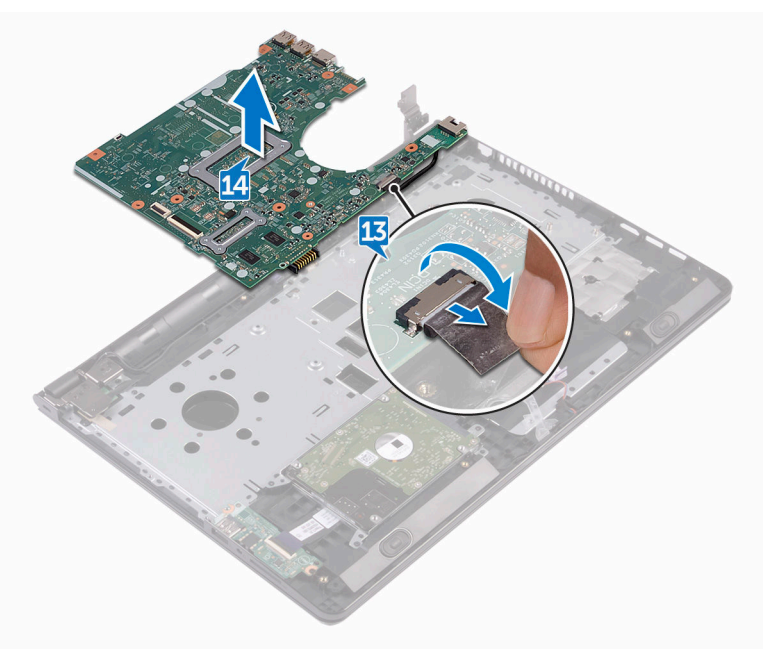

# <span id="page-76-0"></span>Ponovno postavljanje matične ploče

- UPOZORENJE: Prije rada na unutrašnjosti računala pročitajte sigurnosne upute koje ste dobili s računalom i slijedite korake u [Prije rada na](#page-9-0) [unutrašnjosti računala.](#page-9-0) Nakon rada na računalu, slijedite upute u [Nakon rada](#page-13-0)  [unutar računala](#page-13-0). Dodatne sigurnosne informacije potražite na početnoj stranici za sukladnost sa zakonskim odredbama na [www.dell.com/](http://www.dell.com/regulatory_compliance) [regulatory\\_compliance](http://www.dell.com/regulatory_compliance).
- NAPOMENA: Servisna oznaka vašeg računala pohranjena je na matičnoj Ø ploči. Morate upisati Servisnu oznaku u program za postavljanje sustava BIOS nakon zamijene matične ploče.

NAPOMENA: Zamjena matične ploče uklanja sve promijene koje ste izvršili Ø na BIOS-u korištenjem programa za postavljanje BIOS-a. Morate izvršiti potrebne promjene nakon što ste zamijenili matičnu ploču.

#### Postupak

- 1 Spojite kabel priključka adaptera za napajanje na matičnu ploču.
- 2 Zalijepite traku koja pričvršćuje kabel priključka adaptera za napajanje na matičnu ploču.
- **3** Okrenite matičnu ploču.
- 4 Poravnajte otvore za vijke na matičnoj ploči s otvorima za vijke na sklopu oslonca za ruku.
- 5 Ponovno postavite dva vijka (M2x3) koji pričvršćuju matičnu ploču na sklop oslonca za ruku.
- 6 Spojite kabel podloge osjetljive na dodir i zatvorite zasun koji pričvršćuje kabel.
- 7 Priključite kabel zvučnika na matičnu ploču.
- 8 Spojite kabel I/O ploča i zatvorite zasun koji pričvršćuje kabel.
- 9 Spojite kabel tvrdog pogona i zatvorite zasun koji pričvršćuje kabel.
- 10 Spojite kabel ploče s gumbom za uključivanje/isključivanje i zatvorite zasun koji pričvršćuje kabel.
- 11 Spojite kabel zaslona i zatvorite zasun koji pričvršćuje kabel.

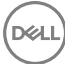

- 12 Zalijepite traku koja pričvršćuje kabel zaslona na matičnu ploču.
- **13** Zatvorite šarke zaslona.
- 14 Poravnajte otvore za vijke na šarkama zaslona s otvorima za vijke na sklopu oslonca za ruku.

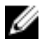

#### NAPOMENA: Ove upute primjenjuju se samo s prijenosnim računalima s običnim zaslonom.

15 Uklonite vijak (2,5x8) koji pričvršćuje šarke zaslona na sklop oslonca za ruku.

- 1 Ponovno postavite [ventilator.](#page-67-0)
- 2 Ponovno postavite [sklop hladila.](#page-64-0)
- **3** Ponovno postavite [memorijske module](#page-41-0).
- 4 Ponovno postavite [karticu za bežičnu vezu.](#page-45-0)
- 5 Slijedite postupak od koraka 2 do koraka 8 u "Ponovno postavljanje poklopca [kućišta](#page-29-0)".
- 6 Ponovno postavite [tipkovnicu.](#page-23-0)
- 7 Slijedite postupak od koraka 4 do koraka 5 u "Ponovno postavljanje optičkog [pogona"](#page-19-0).
- 8 Ponovno postavite [bateriju.](#page-15-0)

# <span id="page-78-0"></span>Uklonite podlogu osjetljivu na dodir

UPOZORENJE: Prije rada na unutrašnjosti računala pročitajte sigurnosne upute koje ste dobili s računalom i slijedite korake u [Prije rada na](#page-9-0) [unutrašnjosti računala.](#page-9-0) Nakon rada na računalu, slijedite upute u [Nakon rada](#page-13-0)  [unutar računala](#page-13-0). Dodatne sigurnosne informacije potražite na početnoj stranici za sukladnost sa zakonskim odredbama na [www.dell.com/](http://www.dell.com/regulatory_compliance) [regulatory\\_compliance](http://www.dell.com/regulatory_compliance).

#### Predradnje

- 1 Uklonite [bateriju.](#page-14-0)
- 2 Slijedite postupak od koraka 1 do koraka 3 u ["Uklanjanje optičkog pogona"](#page-16-0).
- 3 Uklonite [tipkovnicu.](#page-20-0)
- 4 Slijedite postupak od koraka 1 do koraka 7 u "[Uklanjanje poklopca kućišta](#page-29-0)".
- **5** Uklonite [memorijske module](#page-39-0).
- 6 Uklonite [karticu za bežičnu vezu.](#page-43-0)
- 7 Uklonite [hladilo](#page-62-0).
- 8 Uklonite [ventilator.](#page-65-0)
- 9 Uklonite [matičnu ploču.](#page-71-0)

#### Postupak

- 1 Odlijepite traku koja pričvršćuje nosač podloge osjetljive na dodir na sklop oslonca za ruku.
- 2 Uklonite šest vijaka (m2x3) koji pričvršćuju nosač podloge osjetljive na dodir na podlogu osjetljivu na dodir.

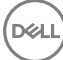

Podignite nosač podloge osjetljive na dodir s oslonca za ruku.

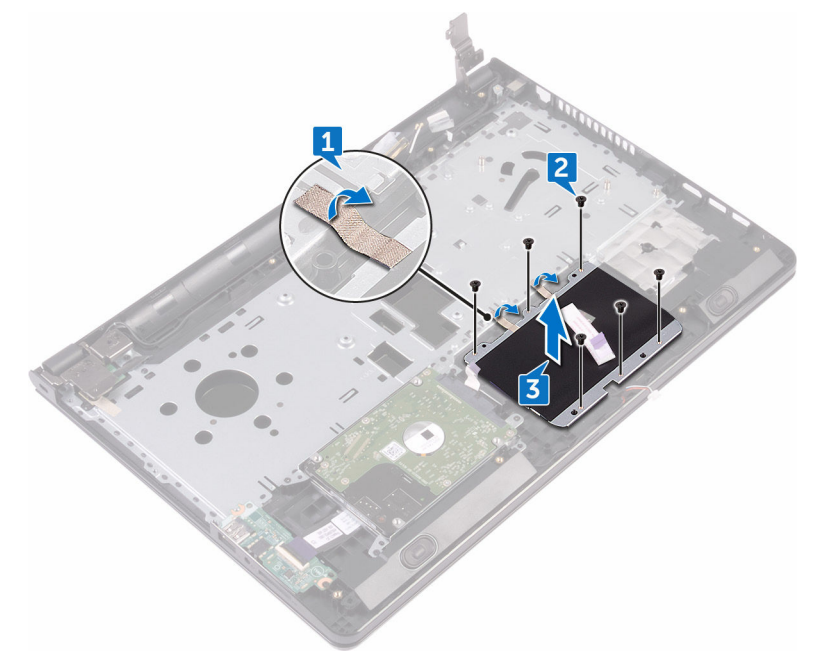

Podignite podlogu osjetljivu na dodir s oslonca za ruku.

DØ

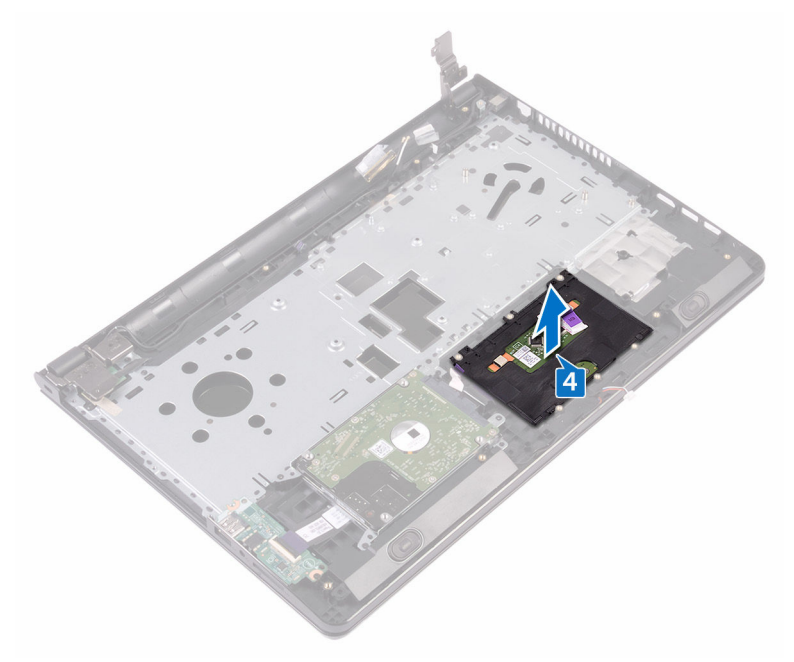

## Ponovno postavljanje podloge osjetljive na dodir

UPOZORENJE: Prije rada na unutrašnjosti računala pročitajte sigurnosne upute koje ste dobili s računalom i slijedite korake u [Prije rada na](#page-9-0) [unutrašnjosti računala.](#page-9-0) Nakon rada na računalu, slijedite upute u [Nakon rada](#page-13-0)  [unutar računala](#page-13-0). Dodatne sigurnosne informacije potražite na početnoj stranici za sukladnost sa zakonskim odredbama na [www.dell.com/](http://www.dell.com/regulatory_compliance) [regulatory\\_compliance](http://www.dell.com/regulatory_compliance).

#### Postupak

- 1 Podignite podlogu osjetljivu na dodir sa sklopa oslonca za ruku.
- 2 Poravnaite otvore za vijke na nosaču sklopa podloge osjetljive na dodir s otvorima za vijke na sklopu oslonca za ruku.
- 3 Ponovno postavite šest vijaka (M2x3) koji pričvršćuju nosač podloge osjetljive na dodir na podlogu.
- 4 Zalijepite traku koja pričvršćuje podlogu osjetljivu na dodir na sklop oslonca za ruku.

- 1 Ponovno postavite [matičnu ploču.](#page-76-0)
- 2 Ponovno postavite [ventilator.](#page-67-0)
- **3** Ponovno postavite [sklop hladila.](#page-64-0)
- 4 Ponovno postavite [karticu za bežičnu vezu.](#page-45-0)
- **5** Ponovno postavite [memorijske module](#page-41-0).
- 6 Slijedite postupak od koraka 2 do koraka 8 u "Ponovno postavljanje poklopca [kućišta](#page-29-0)".
- 7 Ponovno postavite [tipkovnicu.](#page-23-0)
- 8 Slijedite postupak od koraka 4 do koraka 5 u "Ponovno postavljanje optičkog [pogona"](#page-19-0).
- 9 Ponovno postavite [bateriju.](#page-15-0)

# <span id="page-82-0"></span>Uklanjanje priključka adaptera za napajanje

UPOZORENJE: Prije rada na unutrašnjosti računala pročitajte sigurnosne upute koje ste dobili s računalom i slijedite korake u [Prije rada na](#page-9-0) [unutrašnjosti računala.](#page-9-0) Nakon rada na računalu, slijedite upute u [Nakon rada](#page-13-0)  [unutar računala](#page-13-0). Dodatne sigurnosne informacije potražite na početnoj stranici za sukladnost sa zakonskim odredbama na [www.dell.com/](http://www.dell.com/regulatory_compliance) [regulatory\\_compliance](http://www.dell.com/regulatory_compliance).

### Predradnje

- 1 Uklonite [bateriju.](#page-14-0)
- 2 Slijedite postupak od koraka 1 do koraka 3 u ["Uklanjanje optičkog pogona"](#page-16-0).
- **3** Uklonite [tipkovnicu.](#page-20-0)
- 4 Slijedite postupak od koraka 1 do koraka 7 u "[Uklanjanje poklopca kućišta](#page-24-0)".
- **5** Uklonite [bateriju s matične ploče.](#page-59-0)
- **6** Uklonite [memorijske module](#page-39-0).
- 7 Uklonite [karticu za bežičnu vezu.](#page-43-0)
- 8 Uklonite [hladilo](#page-62-0).
- 9 Uklonite [ventilator.](#page-65-0)
- 10 Uklonite [matičnu ploču.](#page-71-0)

### Postupak

- 1 Uklonite vijak (M2x3) koji pričvršćuje priključak za adapter napajanja na sklopu oslonca za ruku.
- 2 Zapamtite kuda je proveden kabel priključka adaptera napajanje i uklonite kabel iz vodilica.

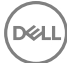

Podignite priključak adaptera za napajanje iz sklopa oslonca za ruku.

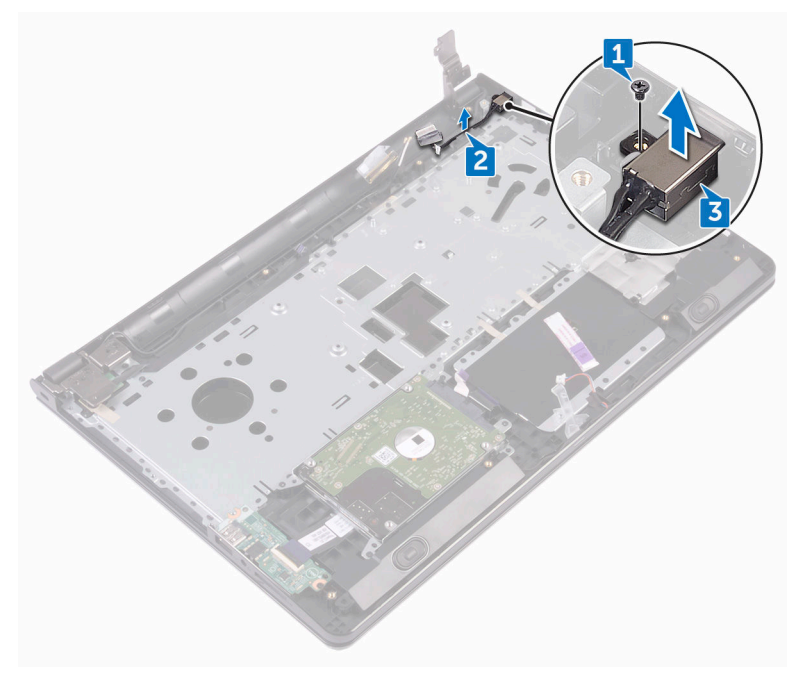

# Ponovno postavljanje priključka adaptera za napajanje

UPOZORENJE: Prije rada na unutrašnjosti računala pročitajte sigurnosne upute koje ste dobili s računalom i slijedite korake u [Prije rada na](#page-9-0) [unutrašnjosti računala.](#page-9-0) Nakon rada na računalu, slijedite upute u [Nakon rada](#page-13-0)  [unutar računala](#page-13-0). Dodatne sigurnosne informacije potražite na početnoj stranici za sukladnost sa zakonskim odredbama na [www.dell.com/](http://www.dell.com/regulatory_compliance) [regulatory\\_compliance](http://www.dell.com/regulatory_compliance).

#### Postupak

- 1 Umetnite priključak adaptera za napajanje u utor u sklopu oslonca za ruku.
- 2 Ponovno postavite vijak (M2x3) koji pričvršćuje priključak za adapter napajanja na sklop oslonca za ruku.
- 3 Provedite kabel priključka za adapter napajanja kroz vodilice na sklopu oslonca za ruku.

- 1 Ponovno postavite [matičnu ploču.](#page-76-0)
- 2 Ponovno postavite [ventilator.](#page-67-0)
- **3** Ponovno postavite [sklop hladila.](#page-64-0)
- 4 Ponovno postavite [karticu za bežičnu vezu.](#page-45-0)
- **5** Ponovno postavite [memorijske module](#page-41-0).
- 6 Ponovno postavite [bateriju na matičnoj ploči.](#page-61-0)
- 7 Slijedite postupak od koraka 2 do koraka 8 u "Ponovno postavljanje poklopca [kućišta](#page-29-0)".
- 8 Ponovno postavite [tipkovnicu.](#page-23-0)
- 9 Slijedite postupak od koraka 4 do koraka 5 u "Ponovno postavljanje optičkog [pogona"](#page-19-0).
- 10 Ponovno postavite [bateriju.](#page-15-0)

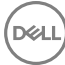

# <span id="page-85-0"></span>Uklanjanje sklopa zaslona

UPOZORENJE: Prije rada na unutrašnjosti računala pročitajte sigurnosne ⚠ upute koje ste dobili s računalom i slijedite korake u [Prije rada na](#page-9-0) [unutrašnjosti računala.](#page-9-0) Nakon rada na računalu, slijedite upute u [Nakon rada](#page-13-0)  [unutar računala](#page-13-0). Dodatne sigurnosne informacije potražite na početnoj stranici za sukladnost sa zakonskim odredbama na [www.dell.com/](http://www.dell.com/regulatory_compliance) [regulatory\\_compliance](http://www.dell.com/regulatory_compliance).

#### Predradnje

- 1 Uklonite [bateriju.](#page-14-0)
- 2 Slijedite postupak od koraka 1 do koraka 3 u ["Uklanjanje optičkog pogona"](#page-16-0).
- **3** Uklonite [tipkovnicu.](#page-20-0)
- 4 Slijedite postupak od koraka 1 do koraka 7 u "[Uklanjanje poklopca kućišta](#page-24-0)".
- **5** Uklonite [karticu za bežičnu vezu.](#page-43-0)

#### Postupak

1 Uklonite tri vijka (2,5x8) kojima šarke zaslona pričvršćene na sklop oslonca za ruku.

2 Otvorite šarke zaslona pod kutom od 90 stupnjeva.

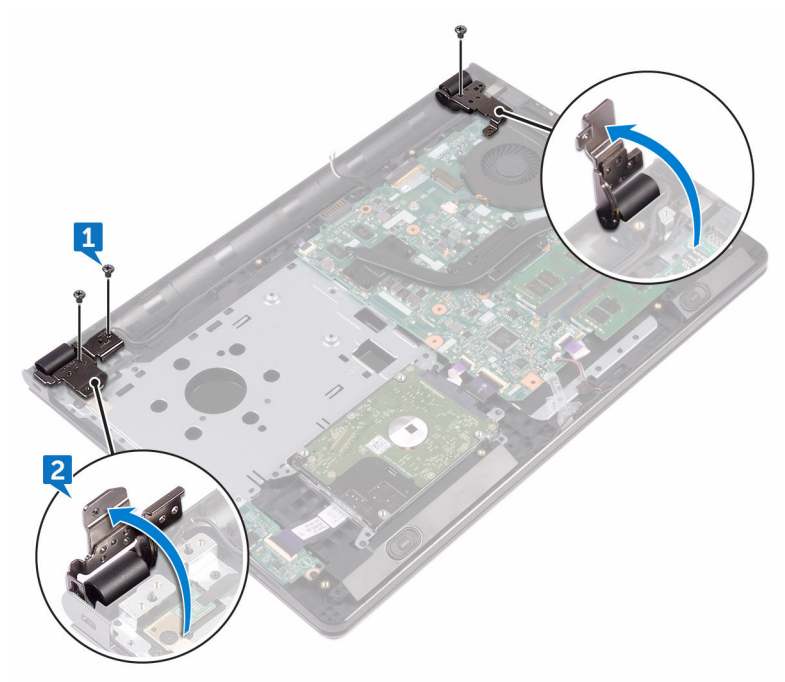

- 3 Uklonite traku koja pričvršćuje kabel zaslona na sklop oslonca za ruku.
- 4 Otvorite zasun i odspojite kabel zaslona.

DØ

5 Zapamtite kuda je proveden kabel zaslona i uklonite kabel zaslona iz vodilica na sklopu oslonca za ruku.

Zapamtite kuda je proveden antenski kabel i uklonite kabel iz vodilica na sklopu oslonca za ruku.

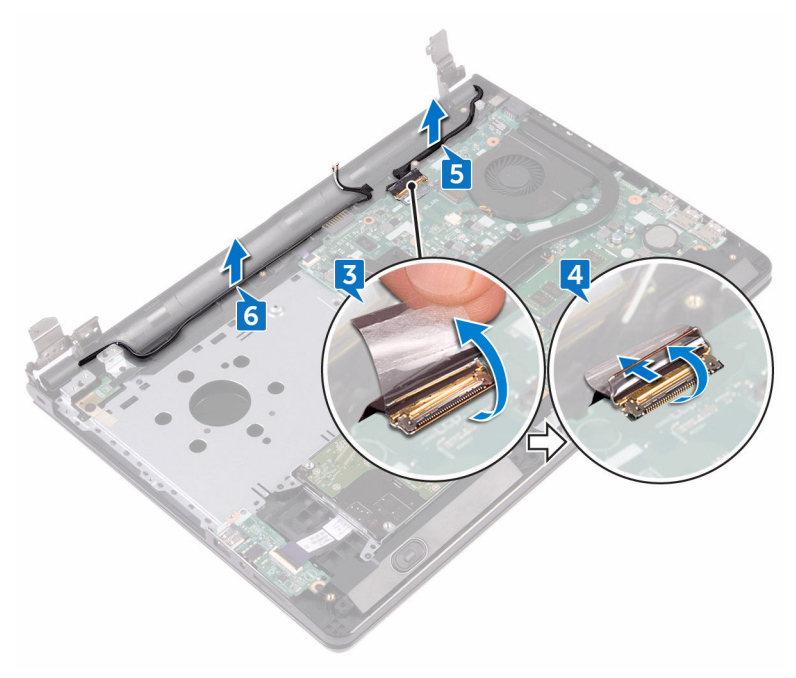

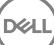

Otvorite sklop oslonca za ruku pod kutom i izvucite iz sklopa zaslona.

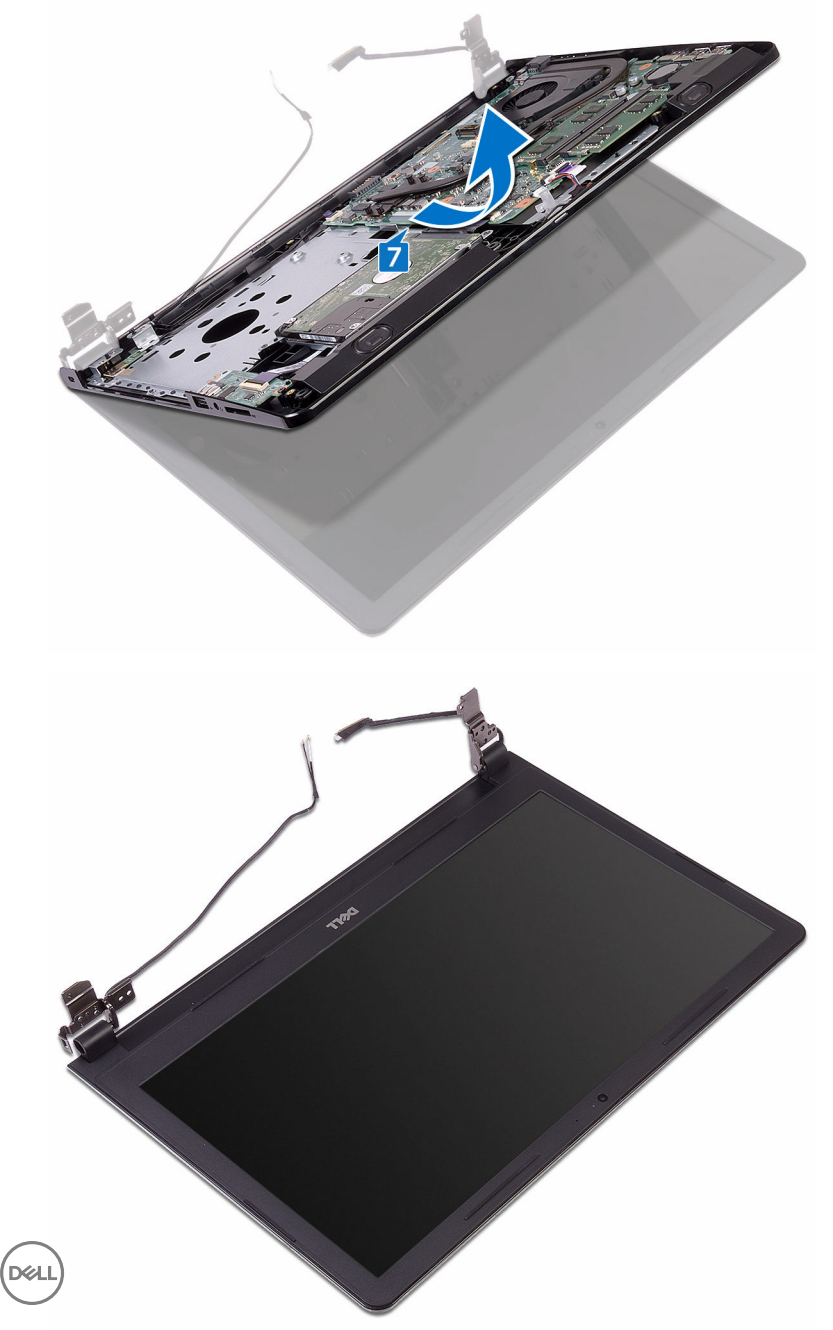

## <span id="page-89-0"></span>Ponovno postavljanje sklopa zaslona

#### UPOZORENJE: Prije rada na unutrašnjosti računala pročitajte sigurnosne upute koje ste dobili s računalom i slijedite korake u [Prije rada na](#page-9-0) [unutrašnjosti računala.](#page-9-0) Nakon rada na računalu, slijedite upute u [Nakon rada](#page-13-0)  [unutar računala](#page-13-0). Dodatne sigurnosne informacije potražite na početnoj stranici za sukladnost sa zakonskim odredbama na [www.dell.com/](http://www.dell.com/regulatory_compliance) [regulatory\\_compliance](http://www.dell.com/regulatory_compliance).

#### Postupak

- 1 Postavite ploču zaslona na čistu, ravnu površinu.
- 2 Postavite sklop oslonca za ruku na sklop zaslona.
- 3 Zatvorite šarke zaslona i poravnajte otvore za vijke na šarkama zaslona a otvorima za vijke na sklopu oslonca za ruku.
- 4 Ponovno postavite tri vijka (2,5x8) kojima su šarke zaslona pričvršćene na sklop oslonca za ruku.
- **5** Provucite antenske kabele kroz vodilice na sklopu oslonca za ruku.
- 6 Spojite kabel zaslona i zatvorite zasun koji pričvršćuje kabel.
- 7 Provucite kabel zaslona kroz vodilice na sklopu oslonca za ruku.
- 8 Nalijepite traku koja pričvršćuje kabel zaslona na sklop oslonca za ruku.
- 9 Zatvorite zaslon i okrenite računalo.

- 1 Ponovno postavite [karticu za bežičnu vezu.](#page-45-0)
- 2 Slijedite postupak od koraka 2 do koraka 8 u "Ponovno postavljanje poklopca [kućišta](#page-29-0)".
- **3** Ponovno postavite [tipkovnicu.](#page-23-0)
- 4 Slijedite postupak od koraka 4 do koraka 5 u "Ponovno postavljanje optičkog [pogona"](#page-19-0).
- 5 Ponovno postavite [bateriju.](#page-15-0)

# <span id="page-90-0"></span>Uklanjanje okvira zaslona

 $\mathbb A$ UPOZORENJE: Prije rada na unutrašnjosti računala pročitajte sigurnosne upute koje ste dobili s računalom i slijedite korake u [Prije rada na](#page-9-0) [unutrašnjosti računala.](#page-9-0) Nakon rada na računalu, slijedite upute u [Nakon rada](#page-13-0)  [unutar računala](#page-13-0). Dodatne sigurnosne informacije potražite na početnoj stranici za sukladnost sa zakonskim odredbama na [www.dell.com/](http://www.dell.com/regulatory_compliance) [regulatory\\_compliance](http://www.dell.com/regulatory_compliance).

#### Predradnje

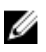

**ISO** 

NAPOMENA: Ove upute primjenjuju se samo s prijenosnim računalima s običnim zaslonom.

- 1 Uklonite [bateriju.](#page-14-0)
- 2 Slijedite postupak od koraka 1 do koraka 3 u ["Uklanjanje optičkog pogona"](#page-16-0).
- **3** Uklonite [tipkovnicu.](#page-20-0)
- 4 Slijedite postupak od koraka 1 do koraka 7 u "[Uklanjanje poklopca kućišta](#page-24-0)".
- 5 Uklonite [karticu za bežičnu vezu.](#page-43-0)
- 6 Uklonite [sklop zaslona.](#page-85-0)

### Postupak

1 Prstima pažljivo izdignite unutarnje rubove okvira zaslona.

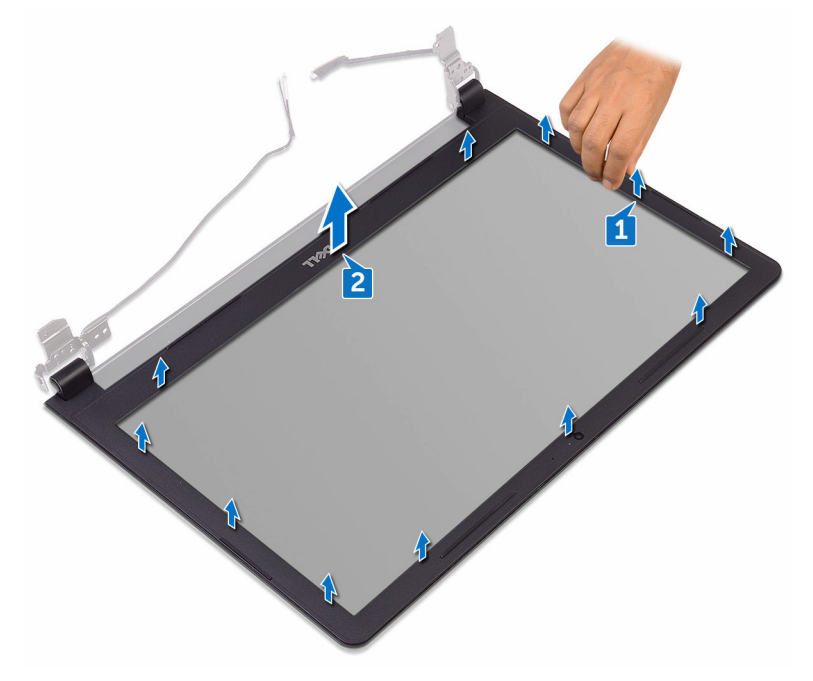

2 Uklonite okvir zaslona sa sklopa stražnjeg pokrova zaslona i antene.

### <span id="page-92-0"></span>Ponovno postavljanje okvira zaslona

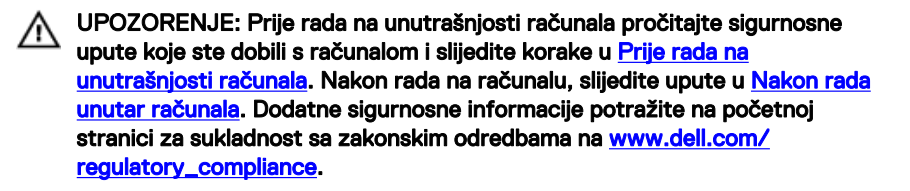

#### Postupak

Poravnajte okvir zaslona sa stražnjim poklopcem zaslona i lagano umetnite okvir zaslona na mjesto.

- 1 Ponovno postavite [sklop zaslona.](#page-89-0)
- 2 Ponovno postavite [karticu za bežičnu vezu.](#page-45-0)
- 3 Slijedite postupak od koraka 2 do koraka 8 u "Ponovno postavljanje poklopca [kućišta](#page-29-0)".
- 4 Ponovno postavite [tipkovnicu.](#page-23-0)
- 5 Slijedite postupak od koraka 4 do koraka 5 u "Ponovno postavljanje optičkog [pogona"](#page-19-0).
- **6** Ponovno postavite [bateriju.](#page-15-0)

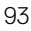

# <span id="page-93-0"></span>Uklanjanje ploče zaslona

UPOZORENJE: Prije rada na unutrašnjosti računala pročitajte sigurnosne Λ upute koje ste dobili s računalom i slijedite korake u [Prije rada na](#page-9-0) [unutrašnjosti računala.](#page-9-0) Nakon rada na računalu, slijedite upute u [Nakon rada](#page-13-0)  [unutar računala](#page-13-0). Dodatne sigurnosne informacije potražite na početnoj stranici za sukladnost sa zakonskim odredbama na [www.dell.com/](http://www.dell.com/regulatory_compliance) [regulatory\\_compliance](http://www.dell.com/regulatory_compliance).

#### Predradnje

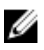

NAPOMENA: Ove upute primjenjuju se samo s prijenosnim računalima s običnim zaslonom.

- 1 Uklonite [bateriju.](#page-14-0)
- 2 Slijedite postupak od koraka 1 do koraka 3 u ["Uklanjanje optičkog pogona"](#page-16-0).
- **3** Uklonite [tipkovnicu.](#page-20-0)
- 4 Slijedite postupak od koraka 1 do koraka 7 u "[Uklanjanje poklopca kućišta](#page-24-0)".
- 5 Uklonite [karticu za bežičnu vezu.](#page-43-0)
- 6 Uklonite [sklop zaslona.](#page-85-0)
- 7 Uklonite [okvir zaslona.](#page-90-0)

#### Postupak

1 Uklonite četiri vijka (M2x3) koji ploču zaslona pričvršćuju za sklop stražnjeg pokrova zaslona i antenu.

2 Podignite ploču zaslona i okrenite.

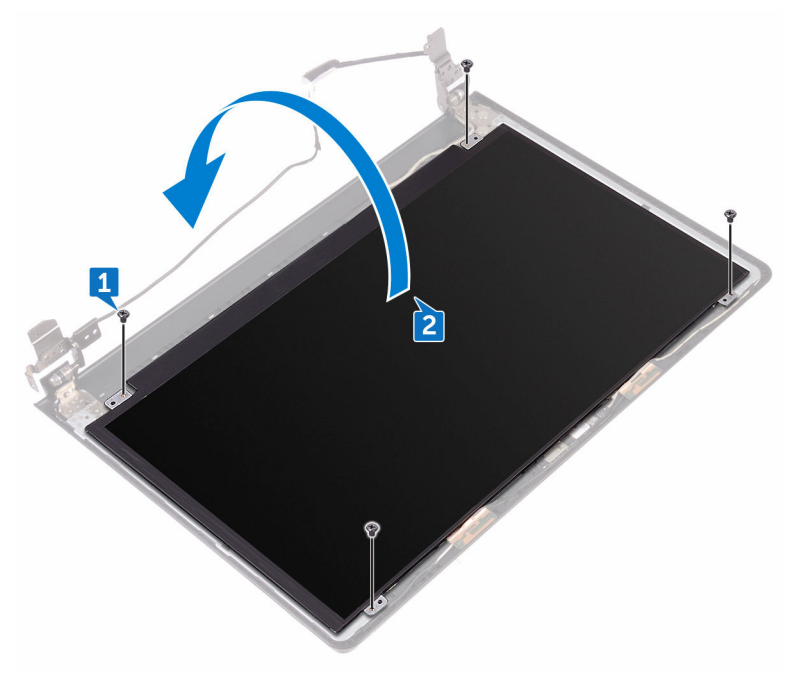

- 3 Zalijepite traku koja pričvršćuje kabel zaslona na ploču zaslona.
- 4 Otvorite zasun i odspojite kabel zaslona iz ploče zaslona.

DØ

Podignite ploču zaslona sa sklopa stražnjeg pokrova zaslona i antene.

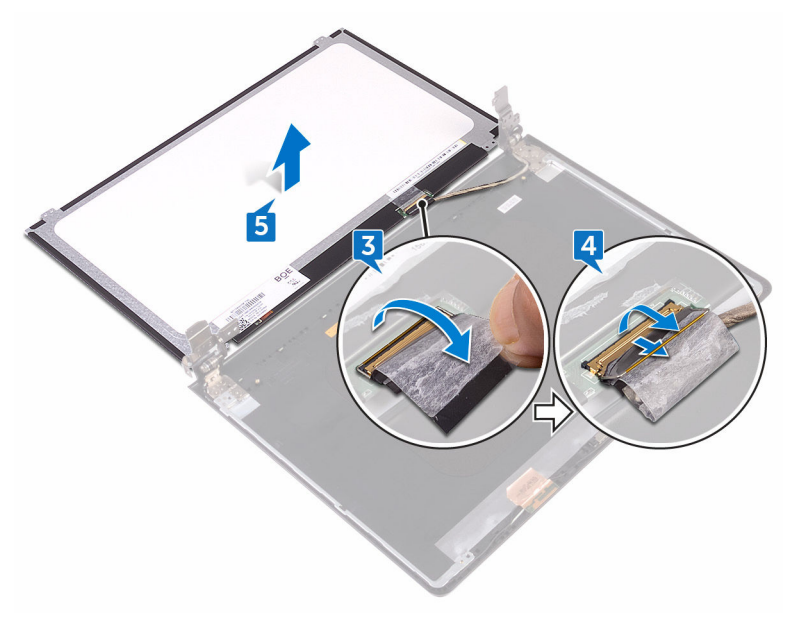

## <span id="page-96-0"></span>Ponovno postavljanje ploče zaslona

UPOZORENJE: Prije rada na unutrašnjosti računala pročitajte sigurnosne upute koje ste dobili s računalom i slijedite korake u [Prije rada na](#page-9-0) [unutrašnjosti računala.](#page-9-0) Nakon rada na računalu, slijedite upute u [Nakon rada](#page-13-0)  [unutar računala](#page-13-0). Dodatne sigurnosne informacije potražite na početnoj stranici za sukladnost sa zakonskim odredbama na [www.dell.com/](http://www.dell.com/regulatory_compliance) [regulatory\\_compliance](http://www.dell.com/regulatory_compliance).

#### Koraci nakon postupka

- 1 Ponovno postavite [okvir zaslona.](#page-92-0)
- 2 Ponovno postavite [sklop zaslona.](#page-89-0)
- 3 Ponovno postavite [karticu za bežičnu vezu.](#page-45-0)
- 4 Slijedite postupak od koraka 2 do koraka 8 u "Ponovno postavljanje poklopca [kućišta](#page-29-0)".
- **5** Ponovno postavite [tipkovnicu.](#page-23-0)
- 6 Slijedite postupak od koraka 4 do koraka 5 u "Ponovno postavljanje optičkog [pogona"](#page-19-0).
- **7** Ponovno postavite [bateriju.](#page-15-0)

#### Postupak

- 1 Umetnite kabel zaslona u priključak na ploči zaslona i zatvorite zasun kako biste pričvrstili kabel.
- 2 Zalijepite traku koja pričvršćuje kabel zaslona na ploču zaslona.
- 3 Preokrenite ploču zaslona i postavite je na sklop stražnjeg poklopca zaslona i antene.
- 4 Poravnajte otvore za vijke na ploči zaslona s otvorima za vijke na sklopu stražnjeg pokrova zaslona i antene.
- 5 Ponovno postavite četiri vijka (M2x3) koji ploču zaslona pričvršćuju za sklop stražnjeg pokrova zaslona i antenu.

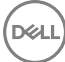

# <span id="page-97-0"></span>Uklanjanje kamere

UPOZORENJE: Prije rada na unutrašnjosti računala pročitajte sigurnosne Λ upute koje ste dobili s računalom i slijedite korake u [Prije rada na](#page-9-0) [unutrašnjosti računala.](#page-9-0) Nakon rada na računalu, slijedite upute u [Nakon rada](#page-13-0)  [unutar računala](#page-13-0). Dodatne sigurnosne informacije potražite na početnoj stranici za sukladnost sa zakonskim odredbama na [www.dell.com/](http://www.dell.com/regulatory_compliance) [regulatory\\_compliance](http://www.dell.com/regulatory_compliance).

#### Predradnje

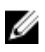

NAPOMENA: Ove upute primjenjuju se samo s prijenosnim računalima s običnim zaslonom.

- 1 Uklonite [bateriju.](#page-14-0)
- 2 Slijedite postupak od koraka 1 do koraka 3 u ["Uklanjanje optičkog pogona"](#page-16-0).
- **3** Uklonite [tipkovnicu.](#page-20-0)
- 4 Slijedite postupak od koraka 1 do koraka 7 u "[Uklanjanje poklopca kućišta](#page-24-0)".
- 5 Uklonite [karticu za bežičnu vezu.](#page-43-0)
- 6 Uklonite [sklop zaslona.](#page-85-0)
- 7 Uklonite [okvir zaslona.](#page-90-0)

#### Postupak

- 1 Korištenjem plastičnog šila, lagano izdignite kamru i podignite je pod kutem.
- 2 Iskopčajte kabel kamere iz kamere.

Podignite kameru sa sklopa stražnjeg poklopca i antene.

.<br>D¢l

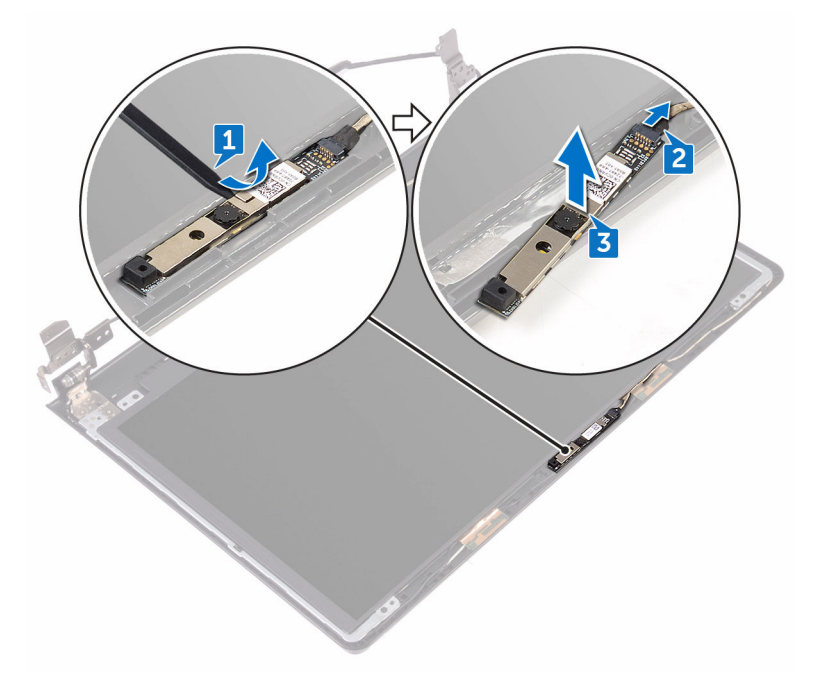

# <span id="page-99-0"></span>Ponovno postavljanje kamere

UPOZORENJE: Prije rada na unutrašnjosti računala pročitajte sigurnosne upute koje ste dobili s računalom i slijedite korake u [Prije rada na](#page-9-0) [unutrašnjosti računala.](#page-9-0) Nakon rada na računalu, slijedite upute u [Nakon rada](#page-13-0)  [unutar računala](#page-13-0). Dodatne sigurnosne informacije potražite na početnoj stranici za sukladnost sa zakonskim odredbama na [www.dell.com/](http://www.dell.com/regulatory_compliance) [regulatory\\_compliance](http://www.dell.com/regulatory_compliance).

#### Postupak

- 1 Korištenjem točki za poravnanje nalijepite kameru na sklop stražnjeg poklopca zaslona i antene.
- 2 Priključite kabel kamere na kameru.

- 1 Ponovno postavite [okvir zaslona.](#page-92-0)
- 2 Ponovno postavite [sklop zaslona.](#page-89-0)
- 3 Ponovno postavite [karticu za bežičnu vezu.](#page-45-0)
- 4 Slijedite postupak od koraka 2 do koraka 8 u "Ponovno postavljanje poklopca [kućišta](#page-29-0)".
- **5** Ponovno postavite [tipkovnicu.](#page-23-0)
- 6 Slijedite postupak od koraka 4 do koraka 5 u "Ponovno postavljanje optičkog [pogona"](#page-19-0).
- 7 Ponovno postavite [bateriju.](#page-15-0)

# <span id="page-100-0"></span>Uklanjanje šarki zaslona

UPOZORENJE: Prije rada na unutrašnjosti računala pročitajte sigurnosne Λ upute koje ste dobili s računalom i slijedite korake u [Prije rada na](#page-9-0) [unutrašnjosti računala.](#page-9-0) Nakon rada na računalu, slijedite upute u [Nakon rada](#page-13-0)  [unutar računala](#page-13-0). Dodatne sigurnosne informacije potražite na početnoj stranici za sukladnost sa zakonskim odredbama na [www.dell.com/](http://www.dell.com/regulatory_compliance) [regulatory\\_compliance](http://www.dell.com/regulatory_compliance).

#### Predradnje

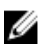

NAPOMENA: Ove upute primjenjuju se samo s prijenosnim računalima s običnim zaslonom.

- 1 Uklonite [bateriju.](#page-14-0)
- 2 Slijedite postupak od koraka 1 do koraka 3 u ["Uklanjanje optičkog pogona"](#page-16-0).
- **3** Uklonite [tipkovnicu.](#page-20-0)
- 4 Slijedite postupak od koraka 1 do koraka 7 u "[Uklanjanje poklopca kućišta](#page-24-0)".
- 5 Uklonite [karticu za bežičnu vezu.](#page-43-0)
- 6 Uklonite [sklop zaslona.](#page-85-0)
- 7 Uklonite [okvir zaslona.](#page-90-0)
- 8 Uklonite [ploču zaslona.](#page-93-0)

#### Postupak

**DEA** 

1 Uklonite šest vijaka (M2,5x2,5 s velikom glavom) koji pričvršćuju šarke zaslona na sklop stražnjeg poklopca zaslona i antene.

Pažljivo podignite šarke zaslona sa sklopa stražnjeg pokrova zaslona i antene.

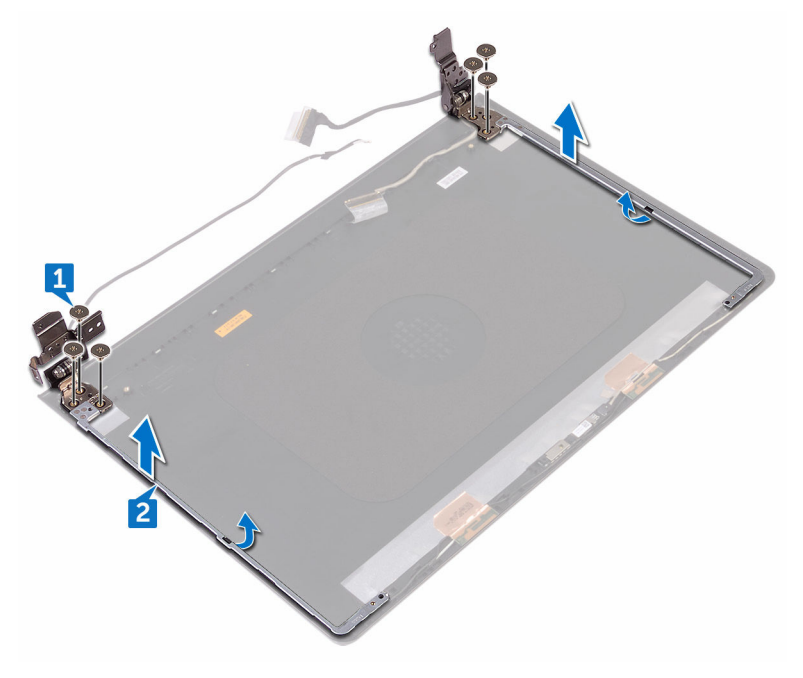

## <span id="page-102-0"></span>Ponovno postavljanje šarki zaslona

UPOZORENJE: Prije rada na unutrašnjosti računala pročitajte sigurnosne upute koje ste dobili s računalom i slijedite korake u [Prije rada na](#page-9-0) [unutrašnjosti računala.](#page-9-0) Nakon rada na računalu, slijedite upute u [Nakon rada](#page-13-0)  [unutar računala](#page-13-0). Dodatne sigurnosne informacije potražite na početnoj stranici za sukladnost sa zakonskim odredbama na [www.dell.com/](http://www.dell.com/regulatory_compliance) [regulatory\\_compliance](http://www.dell.com/regulatory_compliance).

#### Koraci nakon postupka

- 1 Ponovno postavite [ploču zaslona.](#page-96-0)
- 2 Ponovno postavite [okvir zaslona.](#page-92-0)
- **3** Ponovno postavite [sklop zaslona.](#page-89-0)
- 4 Ponovno postavite [karticu za bežičnu vezu.](#page-45-0)
- 5 Slijedite postupak od koraka 2 do koraka 8 u "Ponovno postavljanje poklopca [kućišta](#page-29-0)".
- **6** Ponovno postavite [tipkovnicu.](#page-23-0)
- 7 Slijedite postupak od koraka 4 do koraka 5 u "Ponovno postavljanje optičkog [pogona"](#page-19-0).
- 8 Ponovno postavite [bateriju.](#page-15-0)

#### Postupak

- 1 Poravnajte otvore za vijke na šarkama zaslona s otvorima za vijke na sklopu stražnjeg pokrova zaslona i antena.
- 2 Zamijenite šest vijaka (M2,5x2,5 s velikom glavom) koji pričvršćuju šarke zaslona na sklop stražnjeg poklopca zaslona i antene.

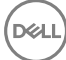

# Uklanjanje strašnjeg poklopca zaslona i sklopa antene

UPOZORENJE: Prije rada na unutrašnjosti računala pročitajte sigurnosne upute koje ste dobili s računalom i slijedite korake u [Prije rada na](#page-9-0) [unutrašnjosti računala.](#page-9-0) Nakon rada na računalu, slijedite upute u [Nakon rada](#page-13-0)  [unutar računala](#page-13-0). Dodatne sigurnosne informacije potražite na početnoj stranici za sukladnost sa zakonskim odredbama na [www.dell.com/](http://www.dell.com/regulatory_compliance) [regulatory\\_compliance](http://www.dell.com/regulatory_compliance).

#### Predradnje

- 1 Uklonite [bateriju.](#page-14-0)
- 2 Slijedite postupak od koraka 1 do koraka 3 u [Uklanjanje optičkog pogona](#page-16-0)
- **3** Uklonite [tipkovnicu.](#page-20-0)
- 4 Slijedite postupak od koraka 1 do koraka 7 u "[Uklanjanje poklopca kućišta](#page-24-0)".
- 5 Uklonite [karticu za bežičnu vezu.](#page-43-0)
- **6** Uklonite [sklop zaslona.](#page-85-0)
- 7 Uklonite [okvir zaslona.](#page-90-0)
- 8 Uklonite [ploču zaslona.](#page-93-0)
- 9 Uklonite [šarke zaslona](#page-100-0).
- 10 Uklonite [kameru.](#page-97-0)

#### Postupak

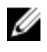

#### NAPOMENA: Ove upute primjenjuju se samo s prijenosnim računalima s običnim zaslonom.

Nakon izvršenja koraka iz predradnji ostali su vam sklop stražnjeg poklopca zaslona i antena.

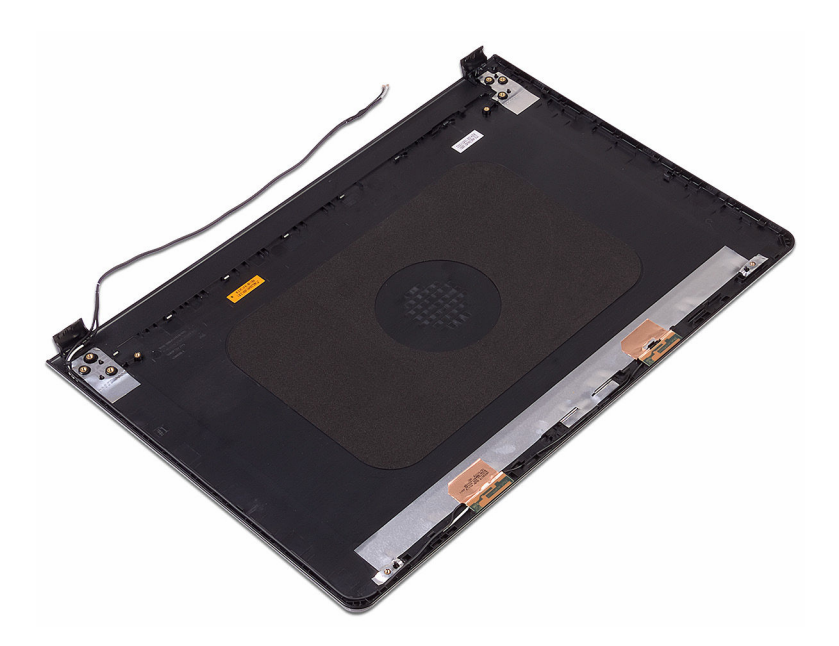

.<br>D&l

# Ponovno postavljanje stražnjeg poklopca zaslona i sklopa antene

UPOZORENJE: Prije rada na unutrašnjosti računala pročitajte sigurnosne upute koje ste dobili s računalom i slijedite korake u [Prije rada na](#page-9-0) [unutrašnjosti računala.](#page-9-0) Nakon rada na računalu, slijedite upute u [Nakon rada](#page-13-0)  [unutar računala](#page-13-0). Dodatne sigurnosne informacije potražite na početnoj stranici za sukladnost sa zakonskim odredbama na [www.dell.com/](http://www.dell.com/regulatory_compliance) [regulatory\\_compliance](http://www.dell.com/regulatory_compliance).

#### Postupak

Postavite sklop stražnjeg pokrova zaslona i antene na ravnu i čistu površinu.

- 1 Ponovno postavite [kameru.](#page-99-0)
- 2 Ponovno postavite [šarke zaslona.](#page-102-0)
- **3** Ponovno postavite [ploču zaslona.](#page-96-0)
- 4 Ponovno postavite [okvir zaslona.](#page-92-0)
- **5** Ponovno postavite [sklop zaslona.](#page-89-0)
- 6 Ponovno postavite [karticu za bežičnu vezu.](#page-45-0)
- 7 Slijedite postupak od koraka 2 do koraka 8 u "Ponovno postavljanje poklopca [kućišta](#page-29-0)".
- 8 Ponovno postavite [tipkovnicu.](#page-23-0)
- 9 Slijedite postupak od koraka 4 do koraka 5 u "Ponovno postavljanje optičkog [pogona"](#page-19-0).
- 10 Ponovno postavite [bateriju.](#page-15-0)

# Uklanjanje oslonca za ruku

UPOZORENJE: Prije rada na unutrašnjosti računala pročitajte sigurnosne upute koje ste dobili s računalom i slijedite korake u [Prije rada na](#page-9-0) [unutrašnjosti računala.](#page-9-0) Nakon rada na računalu, slijedite upute u [Nakon rada](#page-13-0)  [unutar računala](#page-13-0). Dodatne sigurnosne informacije potražite na početnoj stranici za sukladnost sa zakonskim odredbama na [www.dell.com/](http://www.dell.com/regulatory_compliance) [regulatory\\_compliance](http://www.dell.com/regulatory_compliance).

#### Predradnje

- 1 Uklonite [bateriju.](#page-14-0)
- 2 Slijedite postupak od koraka 1 do koraka 3 u ["Uklanjanje optičkog pogona"](#page-16-0).
- **3** Uklonite [tipkovnicu.](#page-20-0)
- 4 Slijedite postupak od koraka 1 do koraka 7 u "[Uklanjanje poklopca kućišta](#page-24-0)".
- 5 Slijedite postupak od koraka 1 do koraka 3 u ["Uklanjanje tvrdog pogona"](#page-35-0).
- 6 Uklonite [memorijske module](#page-39-0).
- 7 Uklonite [karticu za bežičnu vezu.](#page-43-0)
- 8 Uklonite [ploču gumba za uključivanje/isključivanje](#page-48-0).
- 9 Uklonite [zvučnike](#page-53-0).
- 10 Uklonite [I/O ploču.](#page-56-0)
- 11 Uklonite [hladilo](#page-62-0).
- 12 Uklonite [ventilator.](#page-65-0)
- 13 Uklonite [ploču svjetla staatusa.](#page-68-0)
- 14 Uklonite [matičnu ploču.](#page-71-0)
- 15 Uklonite [podlogu osjetljivu na dodir.](#page-78-0)
- 16 Uklonite [priključak adaptera za napajanje](#page-82-0).
- 17 Uklonite [sklop zaslona.](#page-85-0)

#### Postupak

Nakon izvođenja koraka u predradnjama ostao nam je oslonac za ruku.

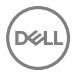

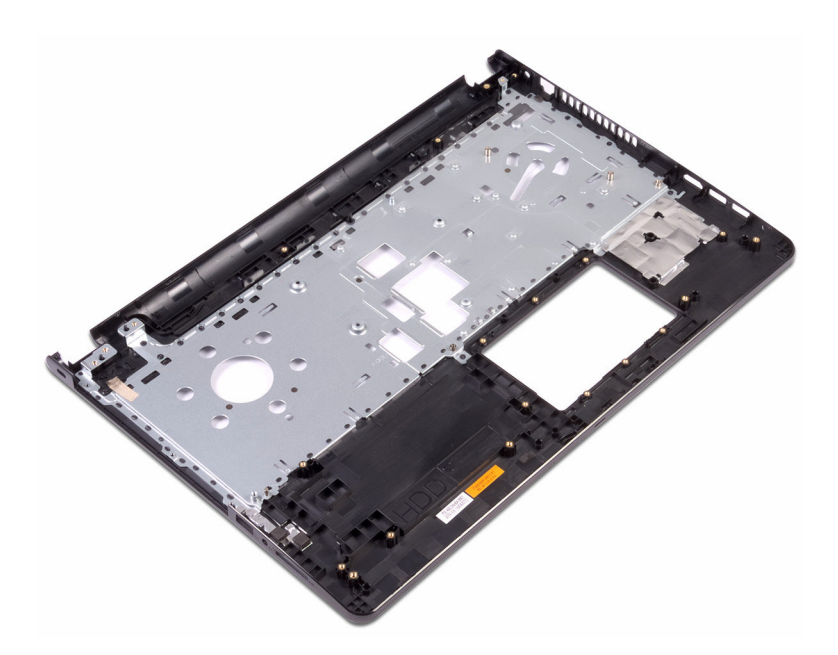
## Ponovno postavljanje oslonca za ruku

UPOZORENJE: Prije rada na unutrašnjosti računala pročitajte sigurnosne upute koje ste dobili s računalom i slijedite korake u [Prije rada na](#page-9-0) [unutrašnjosti računala.](#page-9-0) Nakon rada na računalu, slijedite upute u [Nakon rada](#page-13-0)  [unutar računala](#page-13-0). Dodatne sigurnosne informacije potražite na početnoj stranici za sukladnost sa zakonskim odredbama na [www.dell.com/](http://www.dell.com/regulatory_compliance) [regulatory\\_compliance](http://www.dell.com/regulatory_compliance).

### Koraci nakon postupka

- 1 Ponovno postavite [sklop zaslona.](#page-89-0)
- 2 Ponovno postavite [priključak adaptera za napajanje.](#page-84-0)
- **3** Ponovno postavite [podlogu osjetljivu na dodir](#page-81-0).
- 4 Ponovno postavite [matičnu ploču.](#page-76-0)
- **5** Ponovno postavite [ploču svjetla statusa](#page-70-0).
- **6** Ponovno postavite [ventilator.](#page-67-0)
- 7 Ponovno postavite [sklop hladila.](#page-64-0)
- 8 Ponovno postavite [I/O ploču.](#page-58-0)
- 9 Ponovno postavite [zvučnike](#page-55-0).
- 10 Ponovno postavite [ploču gumba za uključivanje/isključivanje](#page-51-0).
- 11 Ponovno postavite [karticu za bežičnu vezu.](#page-45-0)
- 12 Ponovno postavite [memorijske module](#page-41-0).
- 13 Slijedite postupak od koraka 4 do koraka 6 u "[Ponovno postavljanje tvrdog](#page-38-0) [pogona"](#page-38-0).
- 14 Slijedite postupak od koraka 2 do koraka 8 u "Ponovno postavljanje poklopca [kućišta](#page-29-0)".
- **15** Ponovno postavite [tipkovnicu.](#page-23-0)
- 16 Slijedite postupak od koraka 4 do koraka 5 u "Ponovno postavljanje optičkog [pogona"](#page-19-0).
- 17 Ponovno postavite [bateriju.](#page-15-0)

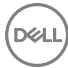

## Postupak

Postavite oslonac za ruku na čistu i ravnu površinu.

# Dijagnostike

Svjetla statusa napajanja i baterije/svjetla aktivnosti tvrdog pogona: Označava status punjenja baterije ili ststusa aktivnosti tvrdog pogona.

#### NAPOMENA: Pritisnite Fn+H za prebacivanje ovog svjetla između napajanja Ø i svjetla statusa baterije i svjetla aktivnosti tvrdog pogona.

#### Svjetlo aktivnosti tvrdog pogona

Uključuje se kada računalo čita ili piše na tvrdi pogon.

#### Svjetla statusa napajanja i baterije

Označava status napajanja i baterije.

**Puno bijelo** — Adapter napajanja je priključen i baterija ima više od 5 posto napunjenosti.

**Žuto** — Računalo radi na bateriji i baterija ima manje od 5 posto napunjenosti.

#### Isključeno

- Adapter napajanja je priključen i baterija je ptopuno napunjena.
- Računalo radi na bateriji i baterija ima više od 5 posto napunjenosti.
- Računalo je u stanju mirovanja, hibernacije ili je isključeno.

Svjetla napajanja i statusa baterije trepere žuto zajedno sa šiframa zvučnih signala označavaju kvarove.

Na primjer, svjetla statusa napajanja i baterije trepere žuto dva puta koje slijedi pauza, a potom trepere tri puta koje slijedi pauza. Ovaj obrazac 2, 3 nastavlja se sve dok je računalo isključeno označavajući da nema memorije ili RAM-a.

Sljedeća tablica prikazuje različite uzorke svjetla i što označavaju.

#### Tablica 3. Dijagnostike

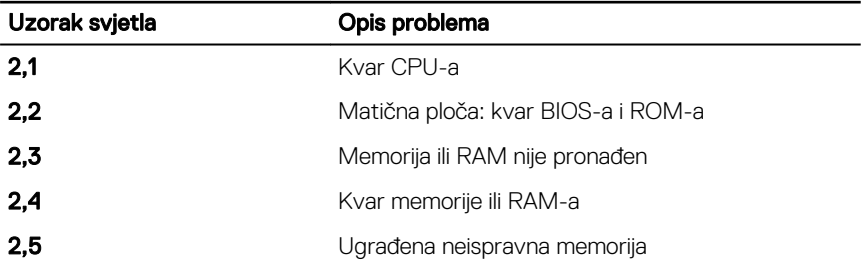

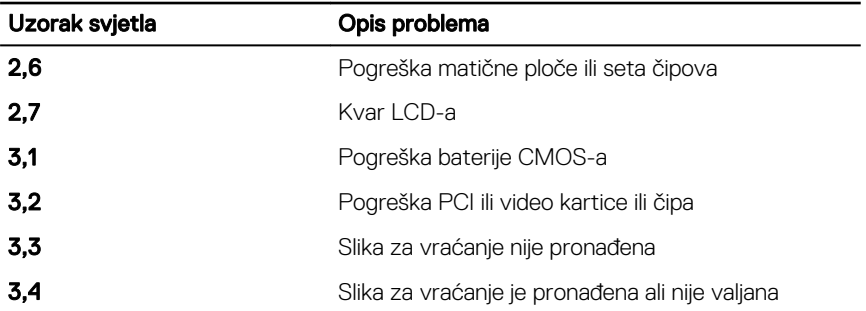

Računalo tijekom pokretanja može emitirati nekoliko zvučnih signala ako zaslon ne može prikazati pogreške ili probleme. Ponavljajući kodovi pogrešaka pomažu korisniku riješiti probleme s računalom.

Svjetlo statusa kamere: Označavaju da li se koristi kamera.

- Puno bijelo kamera se koristi.
- Isključeno kamera se ne koristi.

Svjetlo statusa tipke Caps Lock: Označava je li omogućena ili onemogućena tipka Caps Lock.

- Puno bijelo Caps Lock je omogućeno.
- Isključeno Caps Lock je onemogućeno.

## Ažuriranje BIOS-a Flash postupkom

Možda budete trebali ažurirati BIOS kada je ažuriranje dostupno ili nakon zamijene matične ploče. za ažuriranje BIOS-a:

- 1 Ukliučite računalo.
- 2 Idite na [www.dell.com/support.](http://www.dell.com/support)
- 3 Kliknite na Podrška proizvodu, upišite servisnu oznaku računala i kliknite Pošalji.

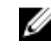

NAPOMENA: Ako nemate servisnu oznaku, koristite funkciju automatskog otkrivanja ili ručno pretražite za svoj model računala.

- 4 Kliknite ili dotaknite Upravljački programi i preuzimanja → Pronađi ih sam.
- 5 Odaberite operacijski sustav koji je instaliran na vašem računalu.
- 6 Pomaknite se prema dolje i proširite **BIOS**.
- 7 Kliknite Preuzmi za preuzimanje najnovije verzije BIOS-a za vaše računalo.
- 8 Po završetku preuzimanja, navigirajte do mape gdje ste spremili datoteku za ažuriranje BIOS-a.
- 9 Dva puta kliknite ikonu datoteke za ažuriranje BIOS-a i slijedite upute na zaslonu.

## Dobivanje pomoći i kontaktiranje tvrtke Dell

### Izvori za samopomoć

Informacije i pomoć o Dell proizvodima i uslugama korištenjem ovih mrežnih izvora za samopomoć:

#### Tablica 4. Izvori za samopomoć

Informacije o Dell proizvodima i uslugama [www.dell.com](http://www.dell.com)

aplikaciju Dell pomoć i podrška

Aplikacija Početak

Pomoć na mreži za operacijski sustav [www.dell.com/support/windows](http://www.dell.com/support/windows)

Informacije o rješavanju problema, korisničke priručnike, upute za postavljanje, specifikacije o proizvodu, blogovi s tehničkom pomoći, upravljački programi, ažuriranja softvera itd.

Saznajte o svom operacijskom sustavu, postavljanju i korištenju računala, izradi sigurnosne kopije, dijagnostikama itd.

#### Pristupanje pomoći U Windows tražilici upišite Help and Support i pritisnite Enter.

[www.dell.com/support/linux](http://www.dell.com/support/linux)

[www.dell.com/support](http://www.dell.com/support)

Pogledajte *Ja i moj Dell* na [www.dell.com/support/manuals](http://www.dell.com/support/manuals).

### Kontaktiranje tvrtke Dell

Za kontaktiranje tvrtke Dell radi prodaje, tehničke podrške ili problema s korisničkom uslugom, pogledajte [www.dell.com/contactdell.](http://www.dell.com/contactdell)

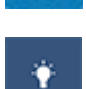

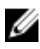

NAPOMENA: Dostupnost ovisi o državi i proizvodu, tako da neke usluge možda neće biti dostupne u vašoj zemlji.

NAPOMENA: Ako nemate aktivnu vezu s internetom, podatke za kontakt možete naći na računu kojeg ste dobili prilikom kupnje proizvoda, otpremnici, računu ili katalogu proizvoda tvrtke Dell.